# Continuum: evolving the mobile experience

Abolade Gbadegesin Software Engineer, Windows

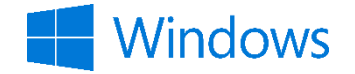

# I worked for a long time on converging the core OS.

## The journey to one Windows

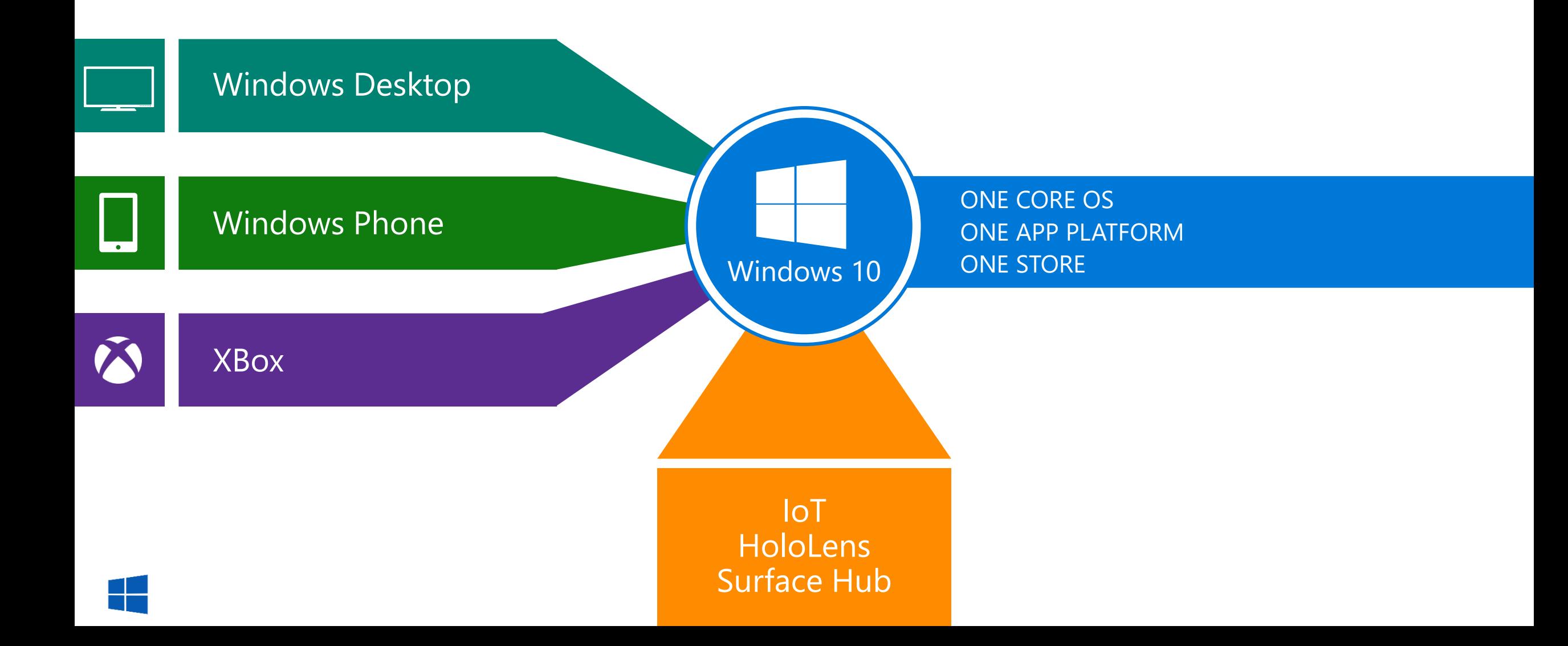

## … on the full range of Windows devices

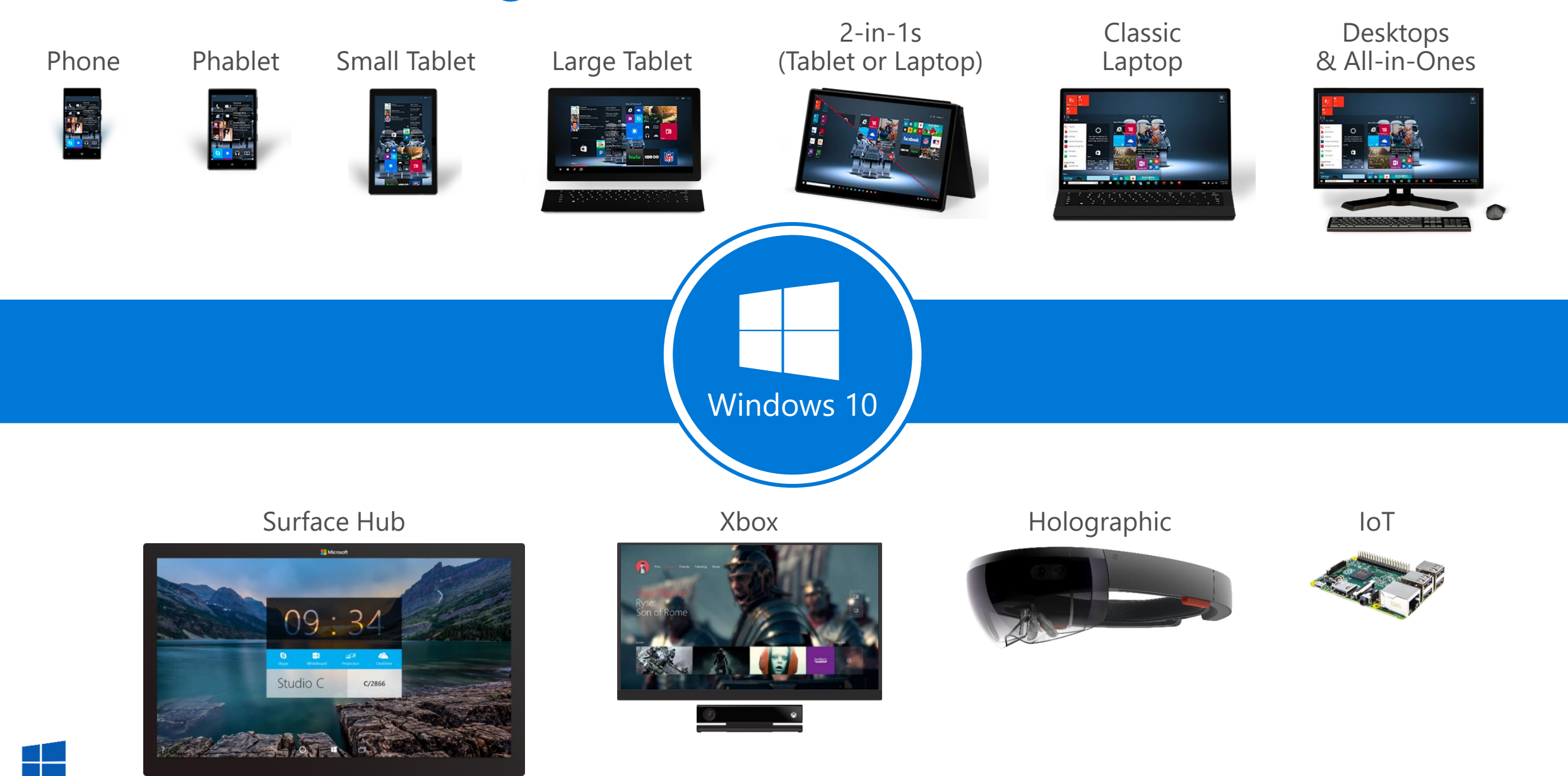

# But there's still a lot in there that's not converged…

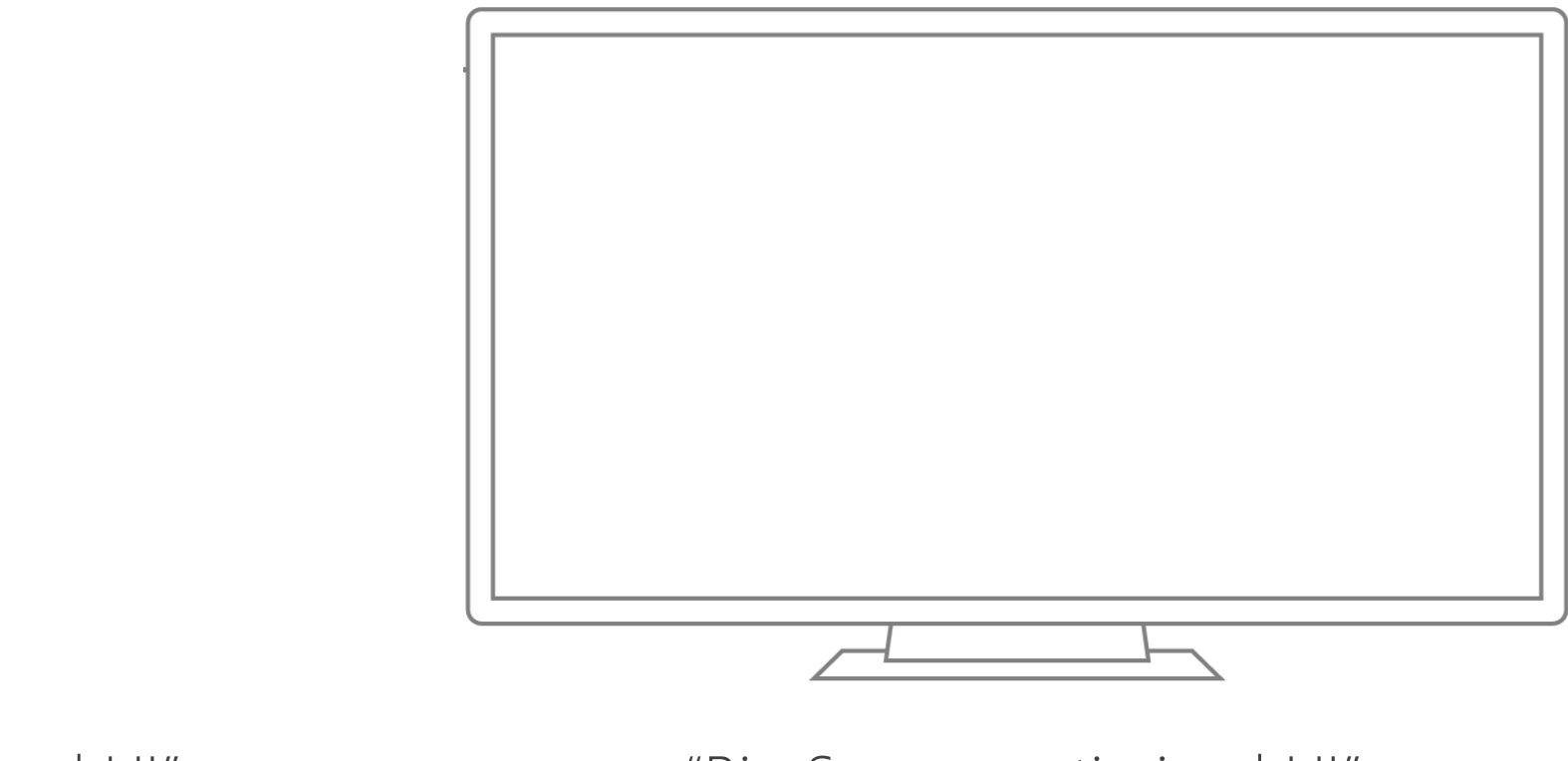

"Phone optimized UI"

 $\begin{matrix} \mathbb{Q} & \mathbb{B} & \rightarrow \end{matrix}$ 

"Big Screen optimized UI"

How much of what's not converged is due to deep, fundamental differences between form factors?

# Optimized Shells for each device

Welcome Miranda!

 $\mathbf{M}$ 

PP

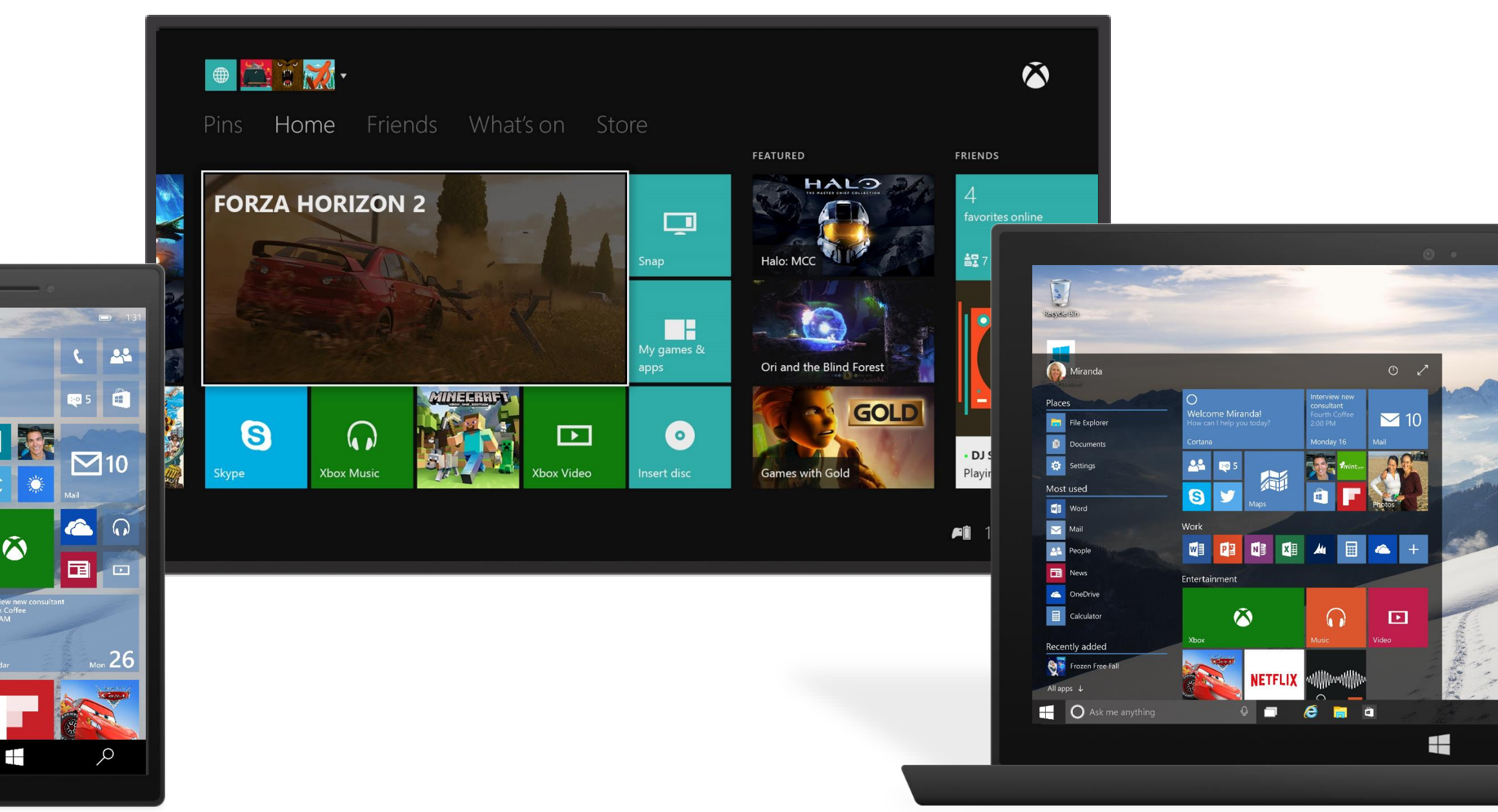

How much of what's different is due to our limited thinking, or legacy, or …?

Can applications be built to 'adapt' to what I need at a given moment, independent of form factor?

If so, how far can we take that adaptation before things start to break down and it makes more sense to have fundamentally different applications?

# Build one app for all Windows devices

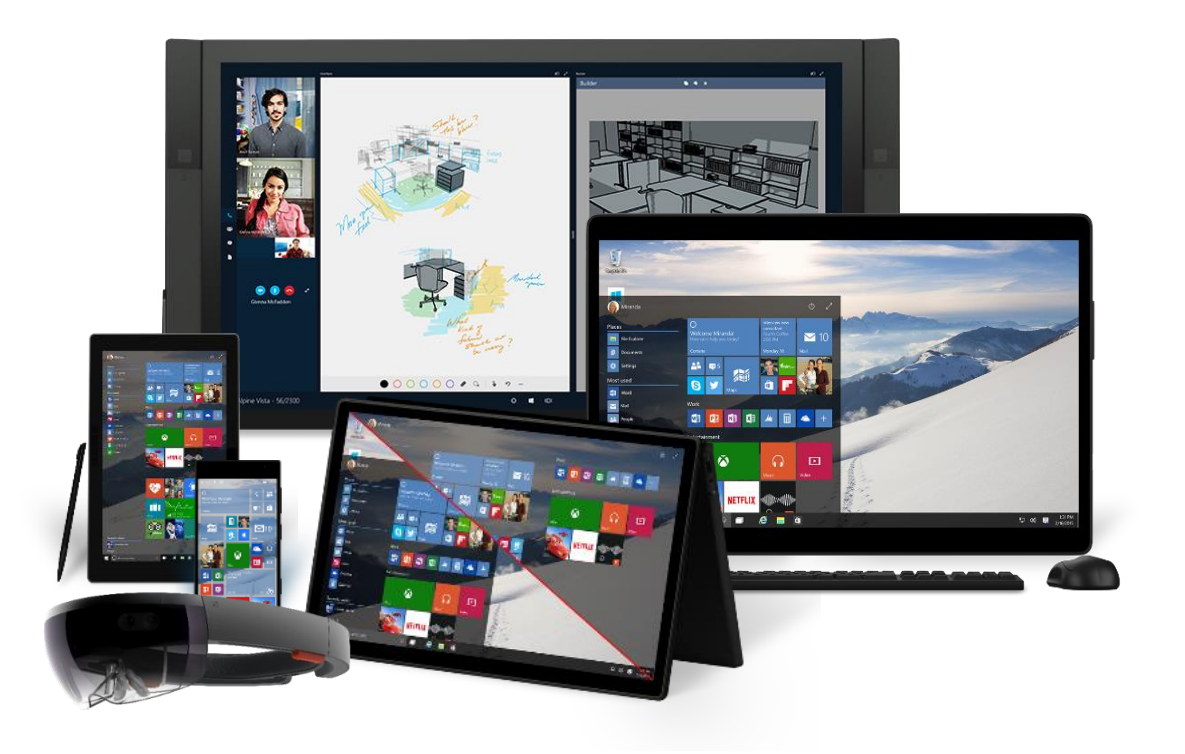

#### One operating system

One Windows core for all devices

#### One developer platform

Apps run across phone, tablet, PC, Xbox and more

#### **One Dev Center**

Single submission flow and dashboard

#### **One Store**

Global reach, local monetization Consumers, Business and Education

# Build one app for all Windows devices

ope Ling system dows core for all devices

#### he doveloper platform

Apps run across phone, tablet, PC, Xbox and more

#### **One Dev Center**

Single submission flow and dashboard

#### **One Store**

Global reach, local monetization Consumers, Business and Education

# "Modern Glass" Prototype

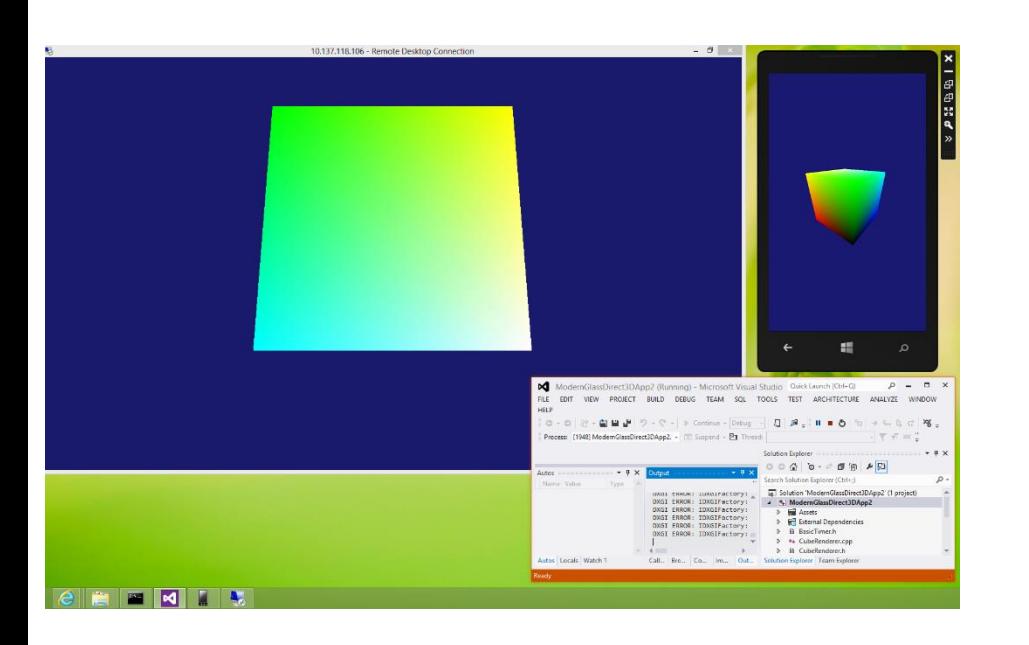

Dynamically extend a phone's display and interaction to another interaction surface

... and look for obstacles.

# "Modern Glass" Building Blocks

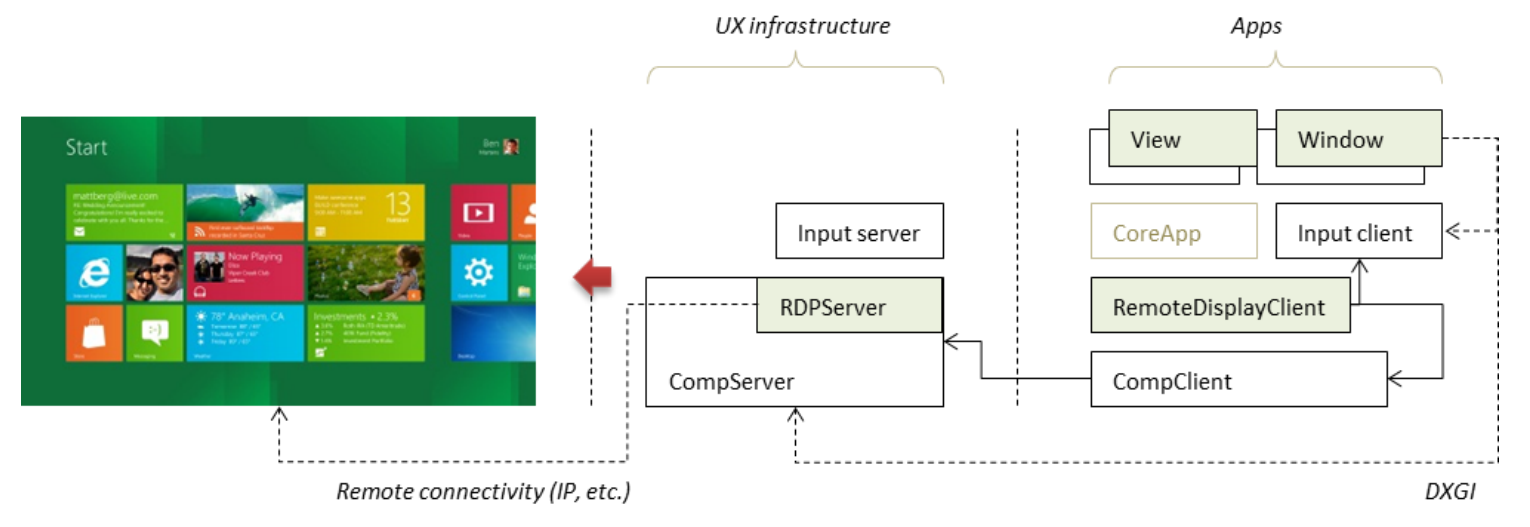

- Port multi-monitor code from PC to phone  $1.$
- Connect display output to RDP encoder 2.
- Capture remote input for routing back to phone 3.
- Add multi-view support for apps 4.

# Modern Glass was renamed Wizard / Tinman.

# Wizard / Tinman was rebranded Continuum.

#### Is it a smartphone or is it a gaming console? Yes.

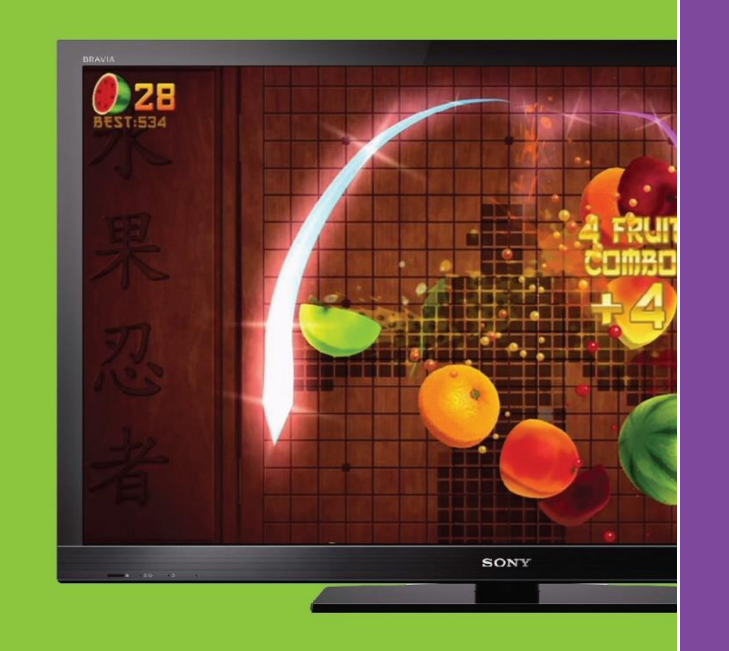

or a computer monitor while still working as a Windows Phone.

Windows

#### The phone that thinks it's a PC.

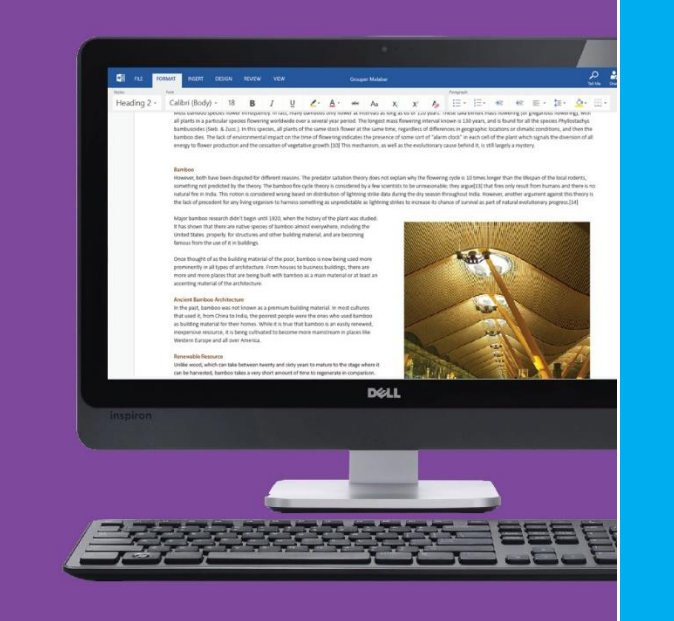

#### Many screens, one brain.

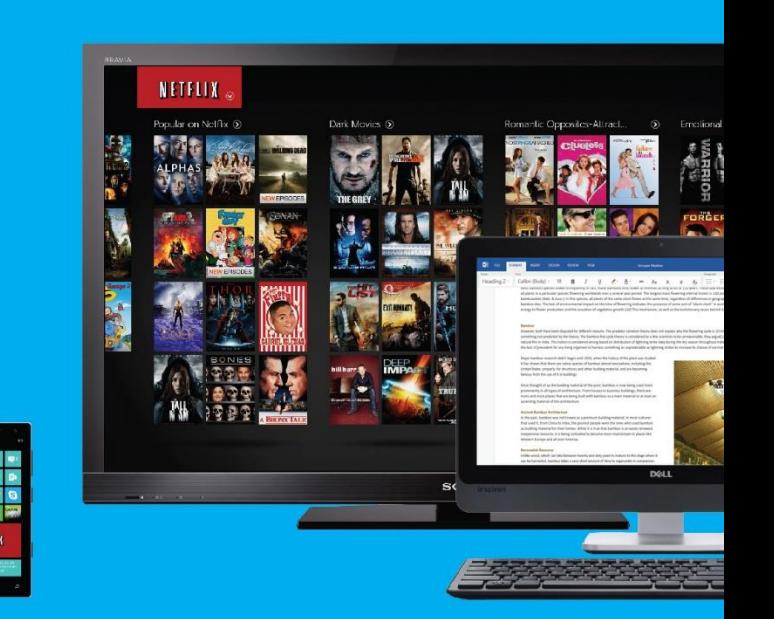

Your Windows Phone now powers other screens like a TV or a computer monitor while still working as a Windows Phone.

Windows

Your Windows Phone now powers other screens like a TV

Windows

#### Demo.

# Challenges

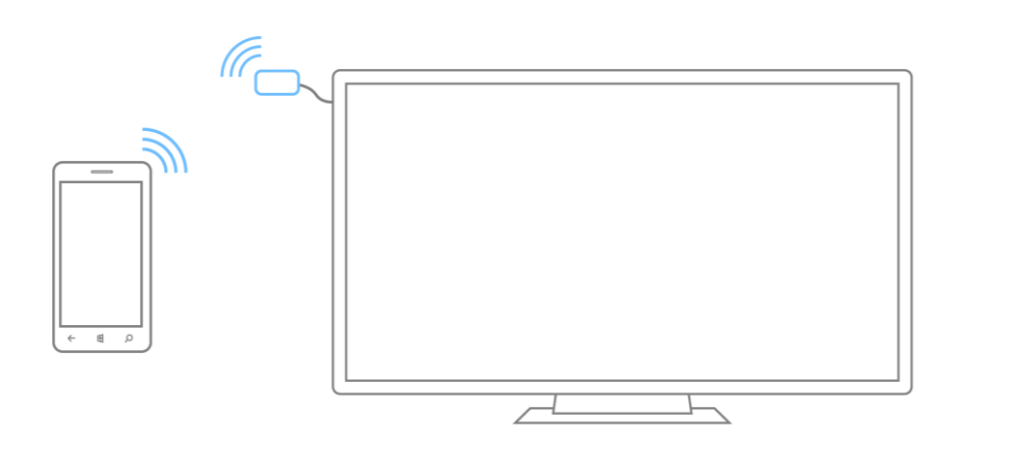

- Platform features missing on  $\bullet$ mobile, e.g. USB host, drivers
- Inappropriate platform & UX behavior, e.g. back stack, multitasking
- Adapting existing apps with minimal changes
- **Battery life**  $\bullet$

Some of the developer features.

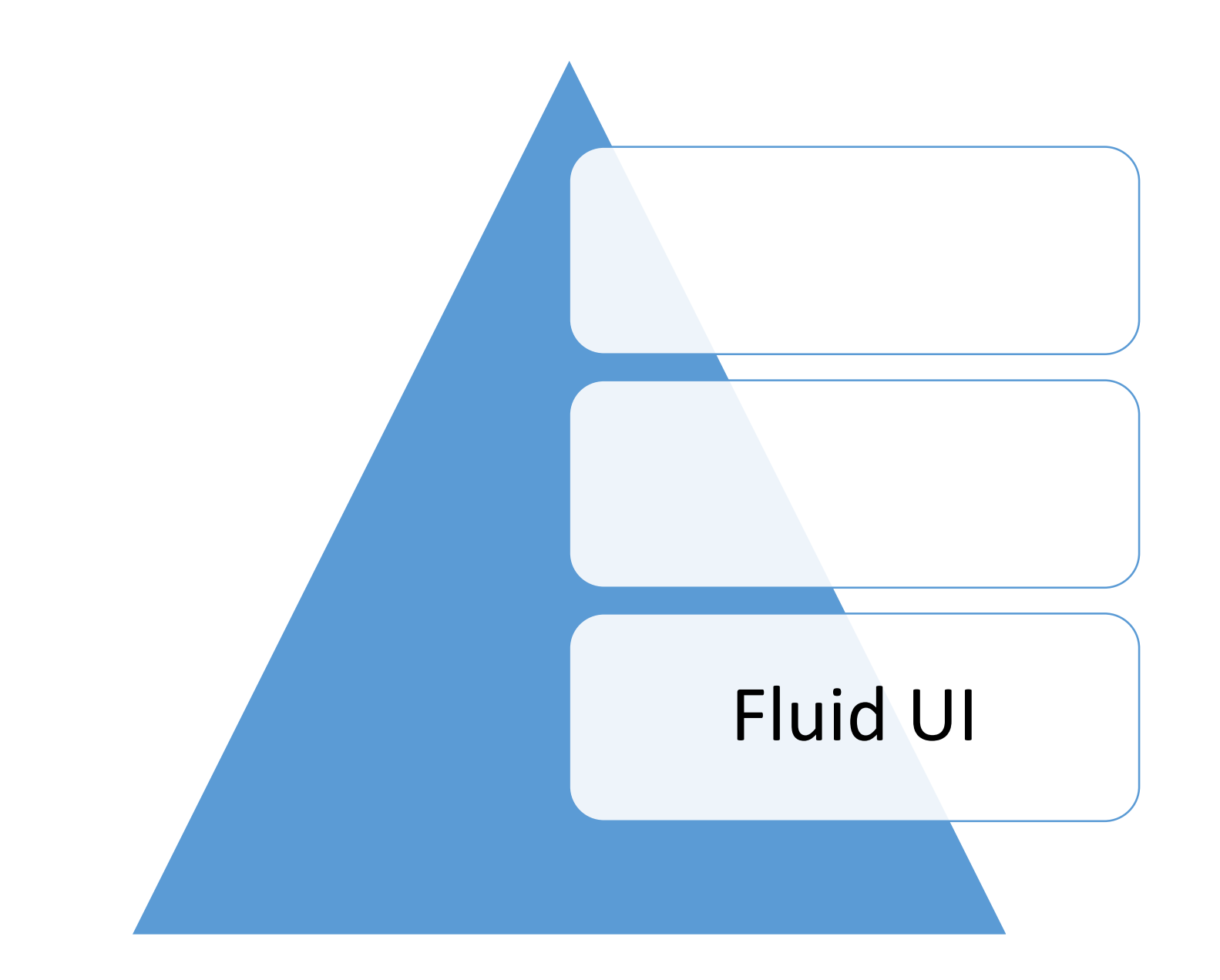

Given a window size change, your app should resize to any screen.

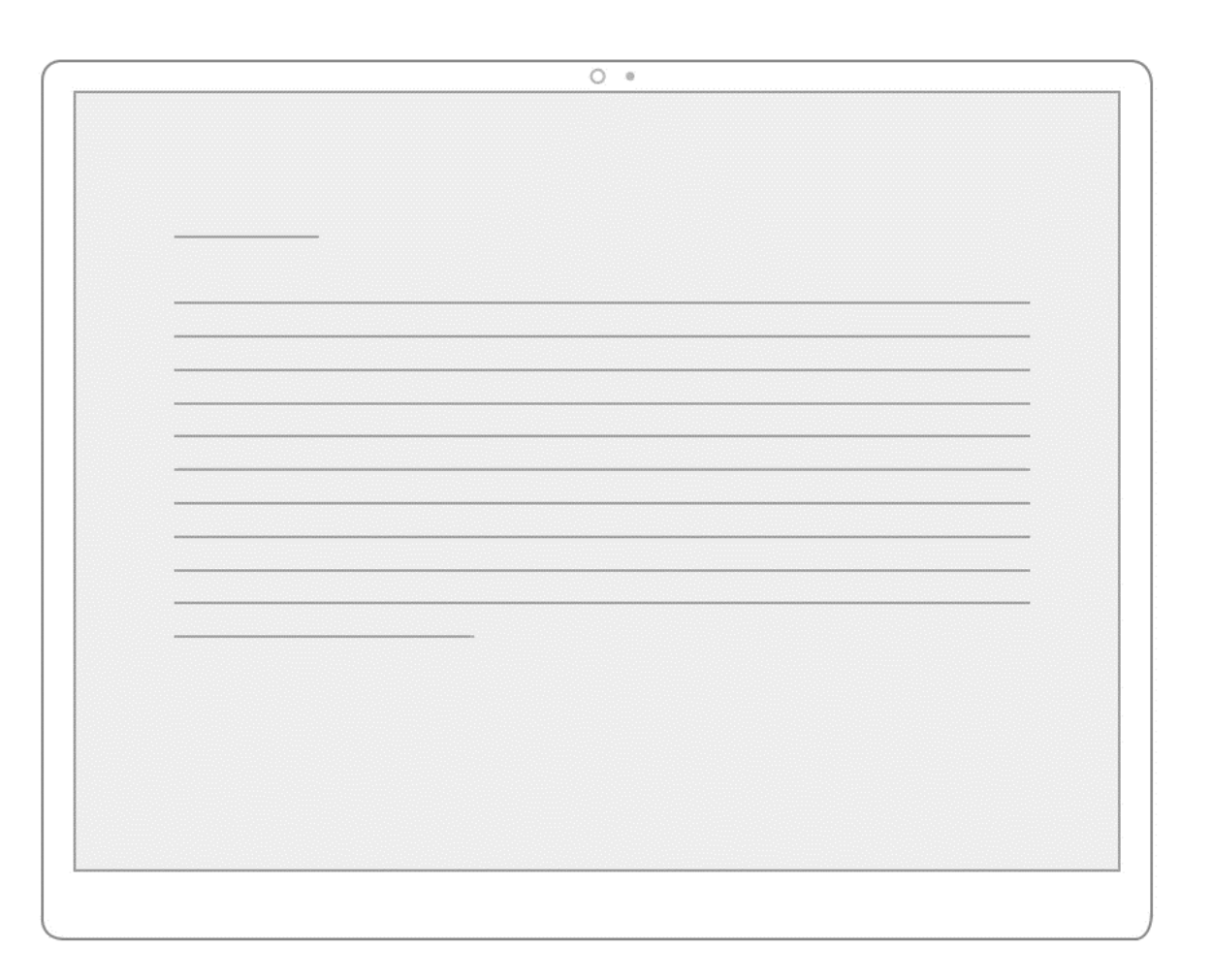

Use WrapGrid style controls to reflow app content to better fit any screen.

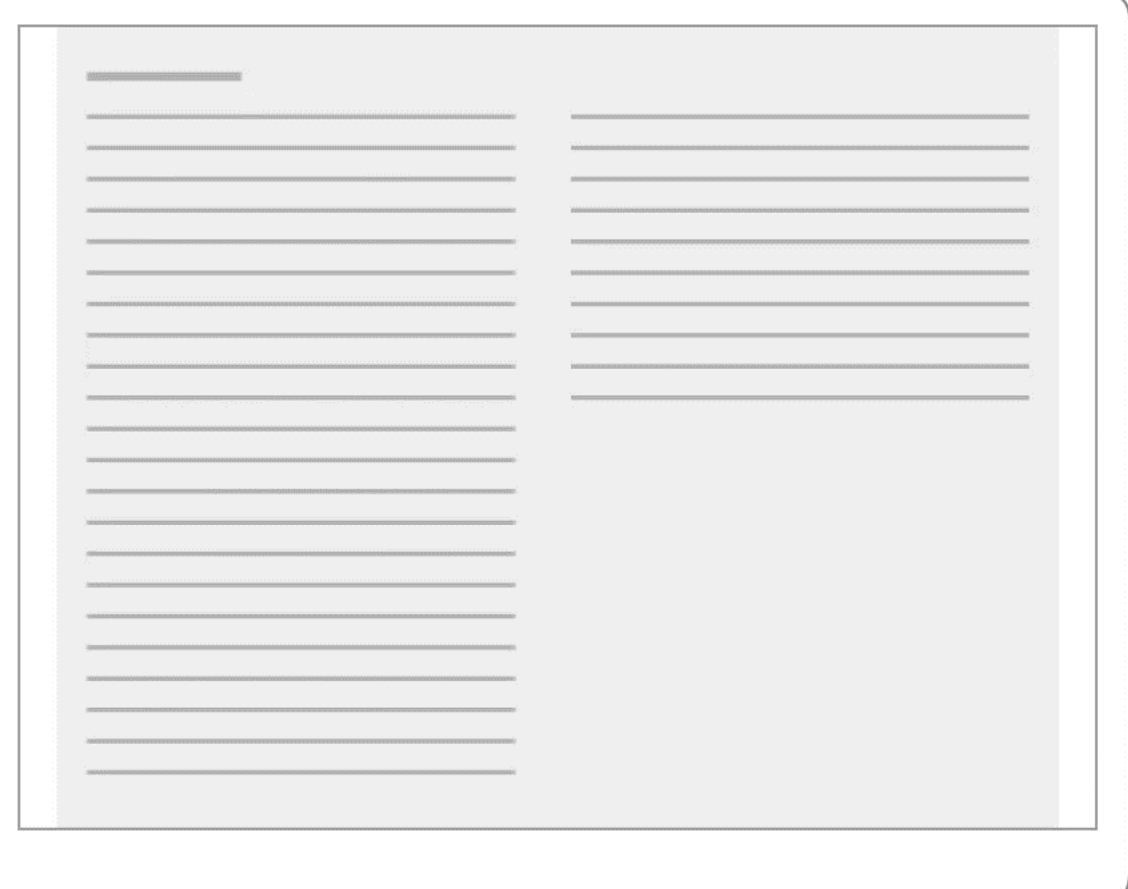

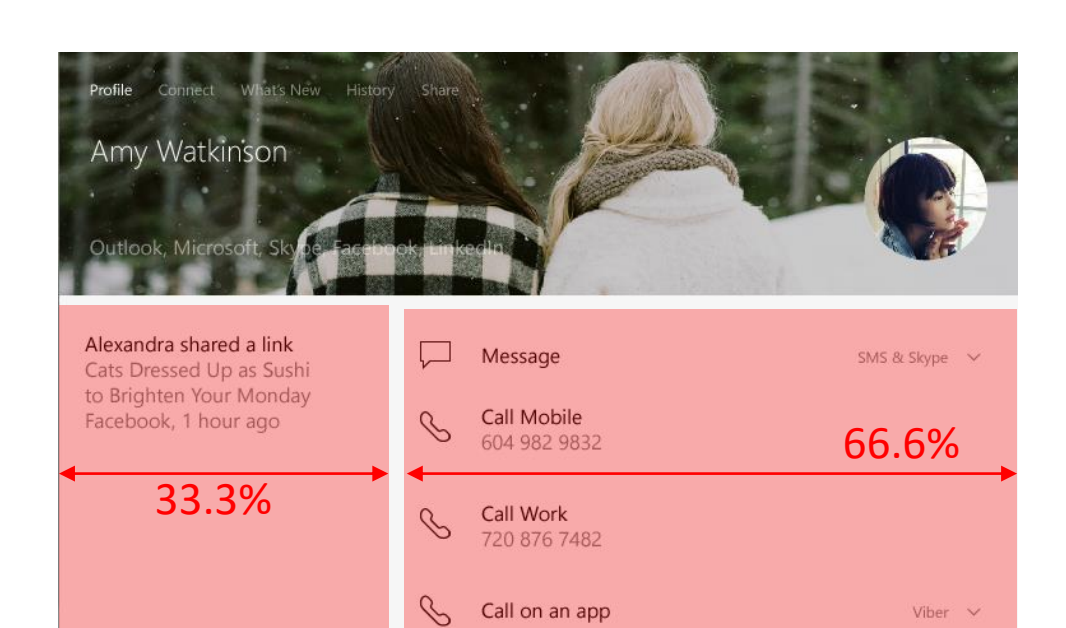

 $\Box$  Video call

Viber  $\sim$ 

Skype  $\vee$ 

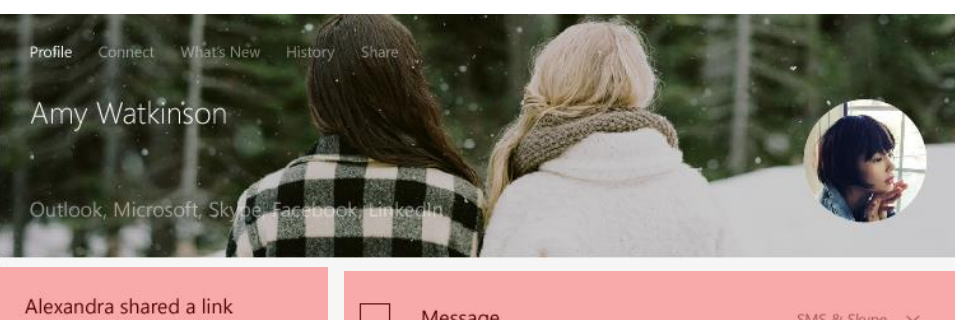

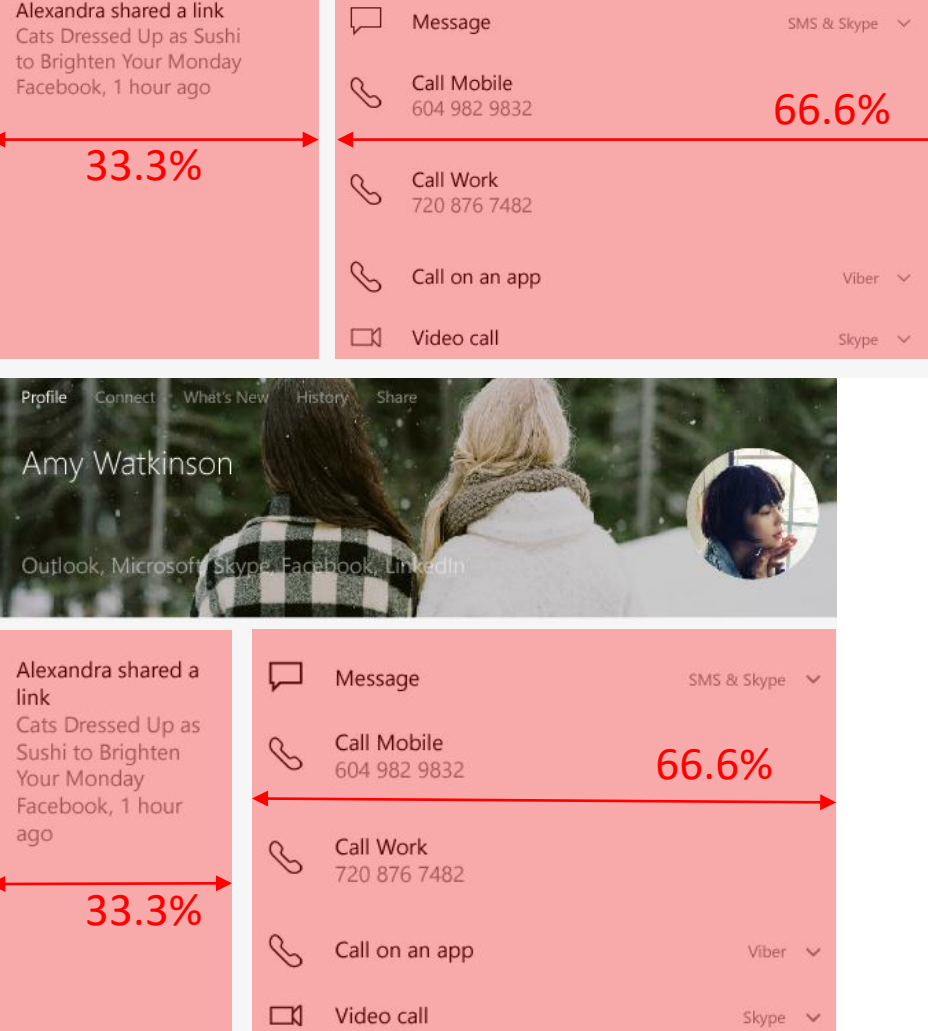

- > API reference
- **D** Windows APIs
- ▷ Windows.UI.Xaml.Controls
- ▷ Windows.UI.Xaml.Controls classes
	- RelativePanel class
		- RelativePanel constructor
		- RelativePanel.Above attached property
		- RelativePanel.AlignBottomWi attached property
		- RelativePanel.AlignBottomWi attached property
		- RelativePanel.AlignHorizontal attached property
		- RelativePanel.AlignHorizontal attached property
		- RelativePanel.AlignLeftWith attached property

RelativePanel.AlignLeftWithPi attached property

RelativePanel.AlignRightWith attached property

RelativePanel.AlignRightWith

#### RelativePanel class

[This documentation is preliminary and is subject to change.]

Defines an area within which you can position and align child objects in relation to each other or the parent panel.

#### Inheritance

#### Object

**DependencyObject UIElement FrameworkElement** 

Panel

**RelativePanel** 

#### Syntax

 $C++$ **VB** C#

public class RelativePanel : Panel

Copy

# Example

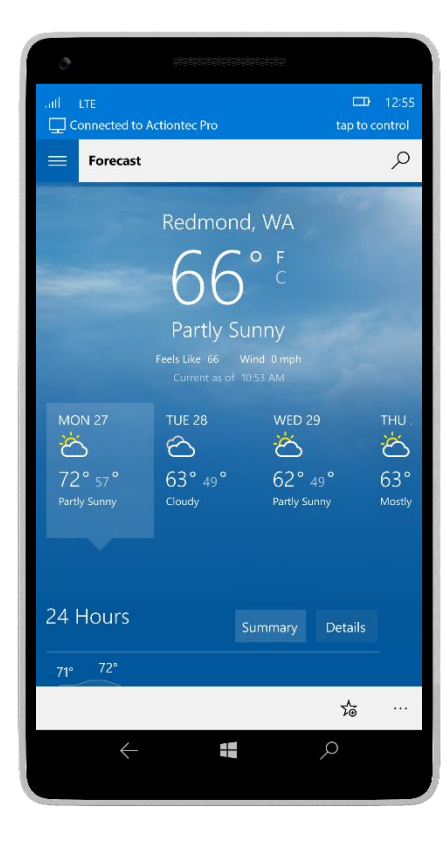

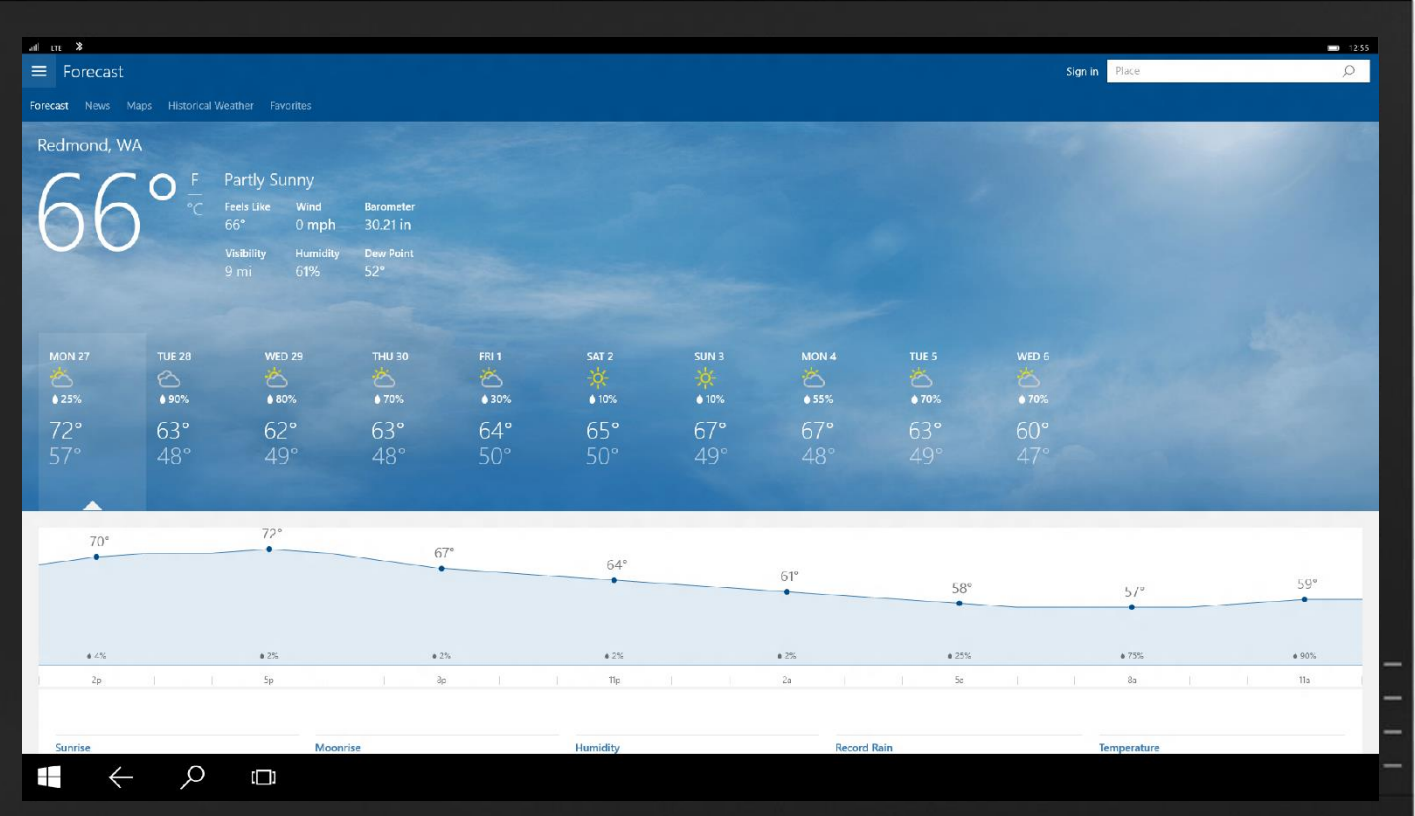

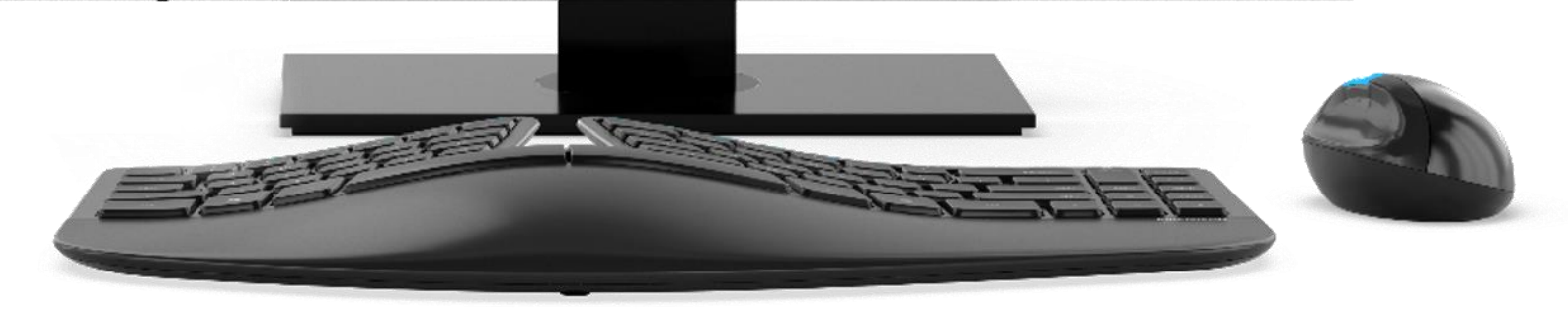

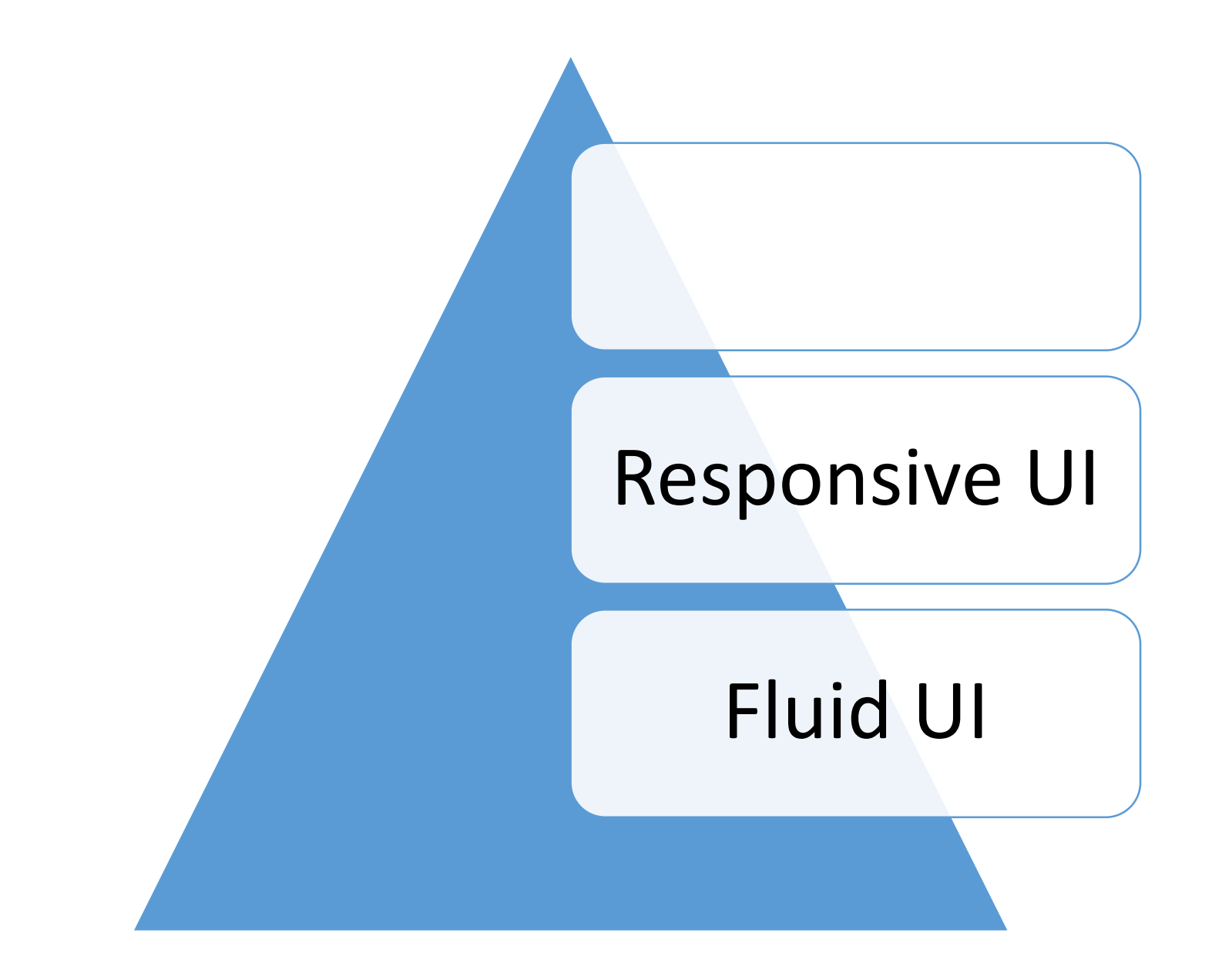

Use AdaptiveTriggers to reveal or hide content at set snap points.

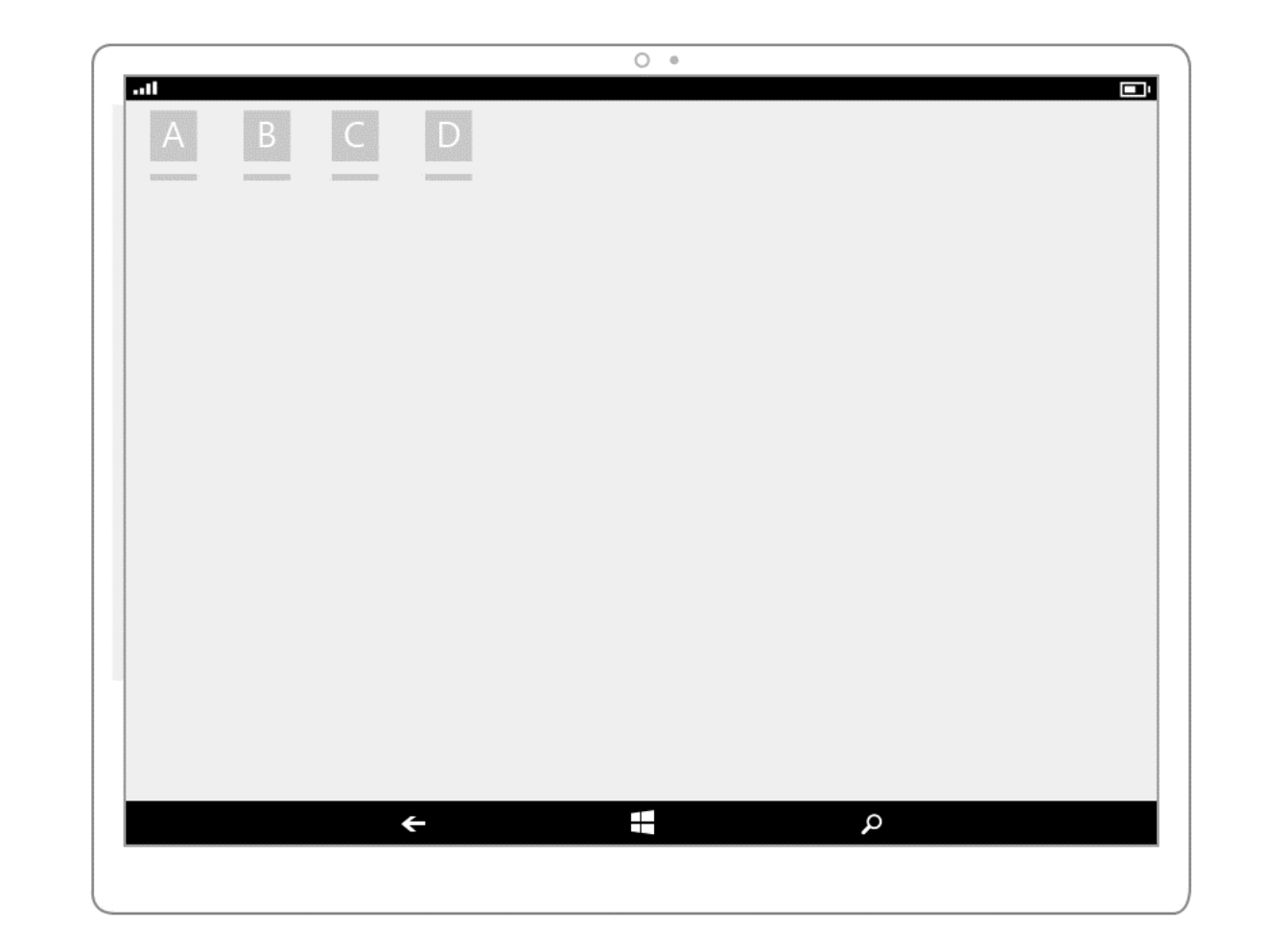

Use AdaptiveTriggers to reposition UI at specific snap points.

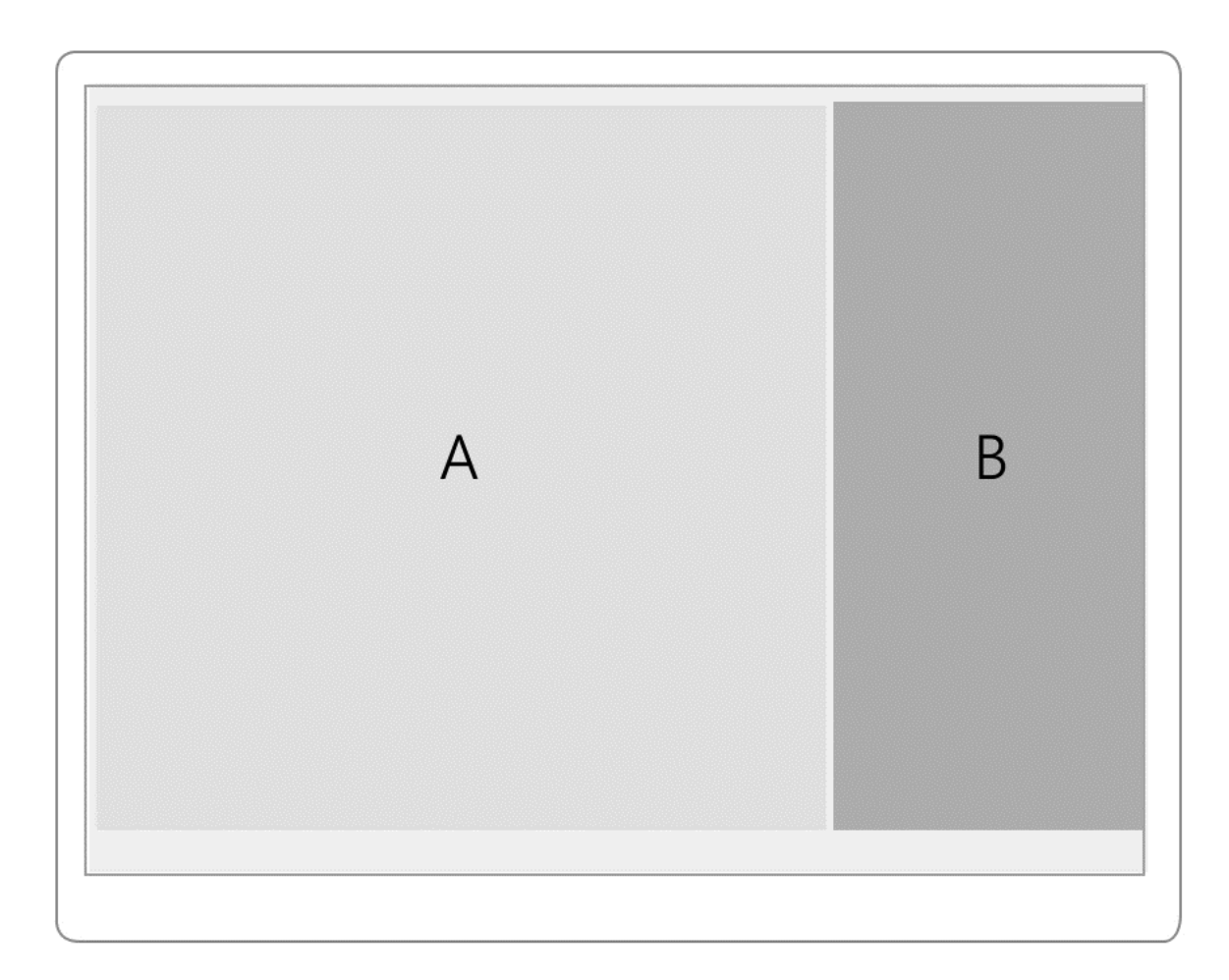

Reposition

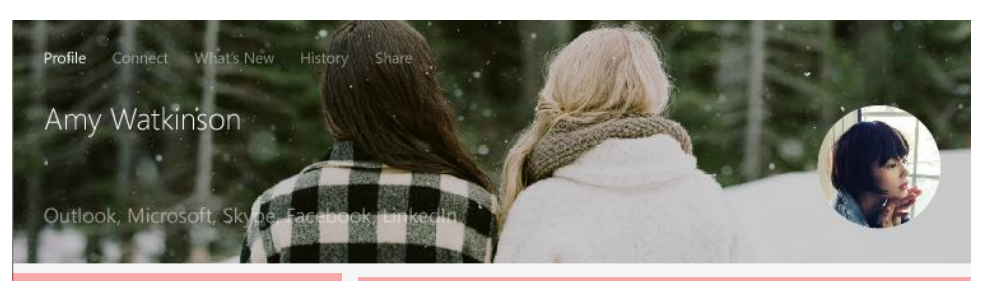

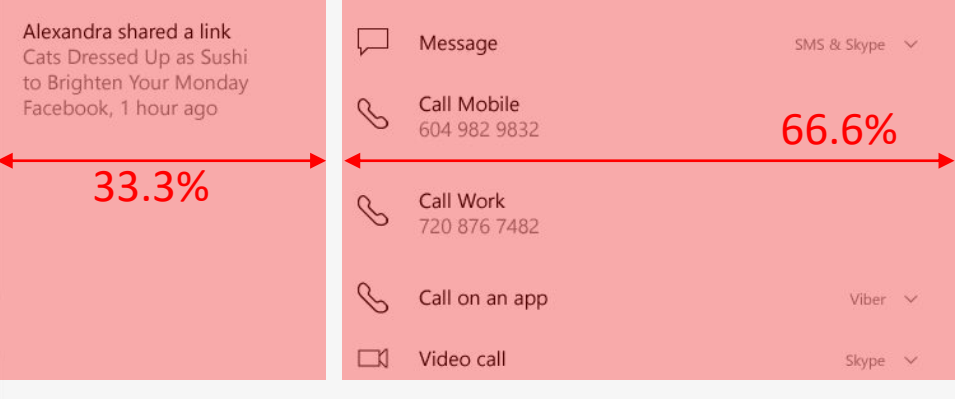

Reposition

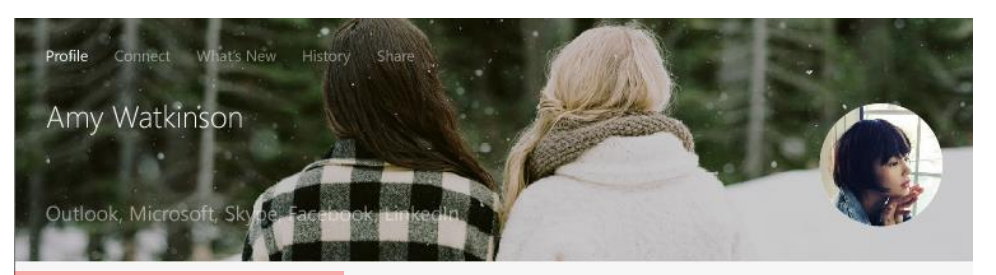

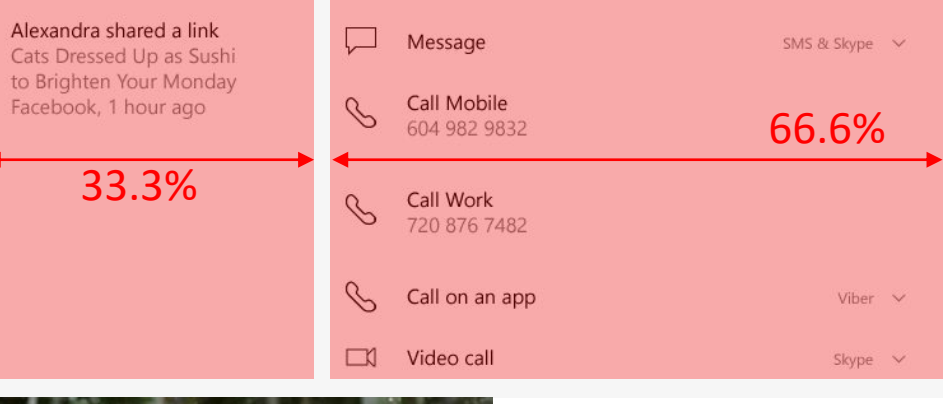

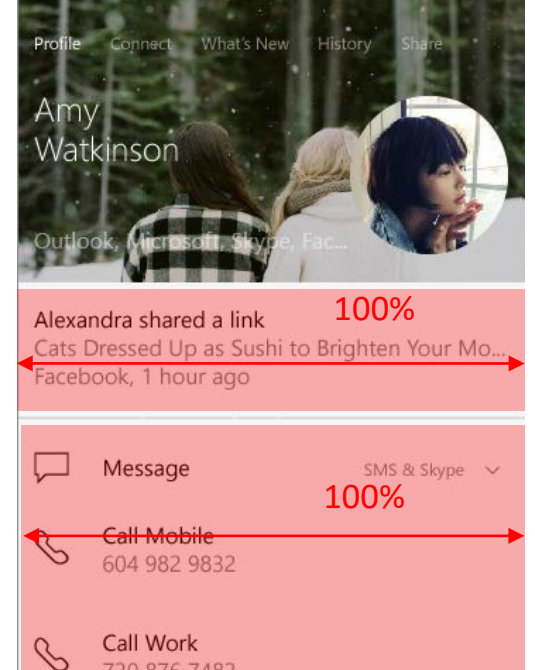

#### <VisualState> Adaptive Triggers

<!-- VisualState to be triggered when window width is >768 effective pixel-->

<VisualState.StateTriggers>

<AdaptiveTrigger MinWindowWidth="769" />

</VisualState.StateTriggers>

<VisualState.Setters>

```
<Setter Target="Button1.Content" Value="Wide"/>
</VisualState.Setters>
```
</VisualState>

<VisualState>

<!-- VisualState to be triggered when window width is between 0 to 768 effective pixels--> <VisualState.StateTriggers>

<AdaptiveTrigger MinWindowWidth="0" />

</VisualState.StateTriggers>

<VisualState.Setters>

# Adaptive Triggers

<VisualState>

<!-- VisualState to be triggered when window width is >768 effective pixel-->

<VisualState.StateTriggers>

<AdaptiveTrigger MinWindowWidth="769" />

</VisualState.StateTriggers>

<VisualState.Setters>

<Setter Target="Button1.Content" Value="Wide"/> </VisualState.Setters>

</VisualState>

<VisualState>

<!-- VisualState to be triggered when window width is between 0 to 768 effective pixels--> <VisualState.StateTriggers>

<AdaptiveTrigger MinWindowWidth="0" />

</VisualState.StateTriggers>

<VisualState.Setters>

# Adaptive Triggers

<VisualState>

<!-- VisualState to be triggered when window width is >768 effective pixel-->

<VisualState.StateTriggers>

<AdaptiveTrigger MinWindowWidth="769" />

</VisualState.StateTriggers>

<VisualState.Setters>

```
<Setter Target="Button1.Content" Value="Wide"/> 
</VisualState.Setters>
```
</VisualState>

<VisualState>

<!-- VisualState to be triggered when window width is between 0 to 768 effective pixels-->

<VisualState.StateTriggers>

<AdaptiveTrigger MinWindowWidth="0" />

</VisualState.StateTriggers>

<VisualState.Setters>

# Example

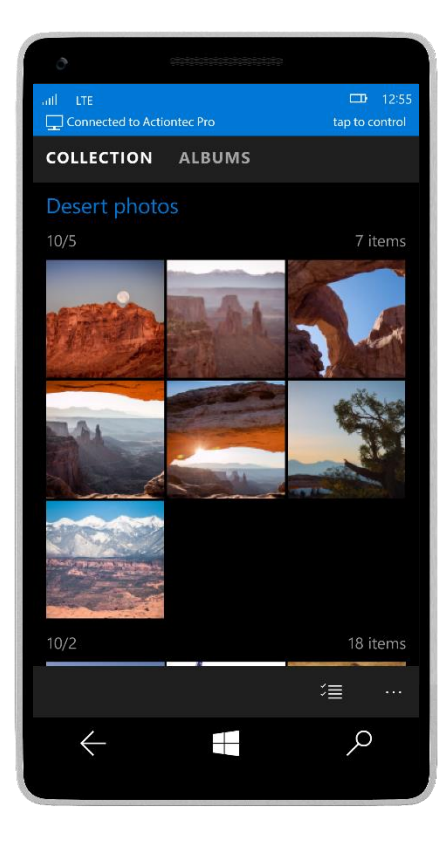

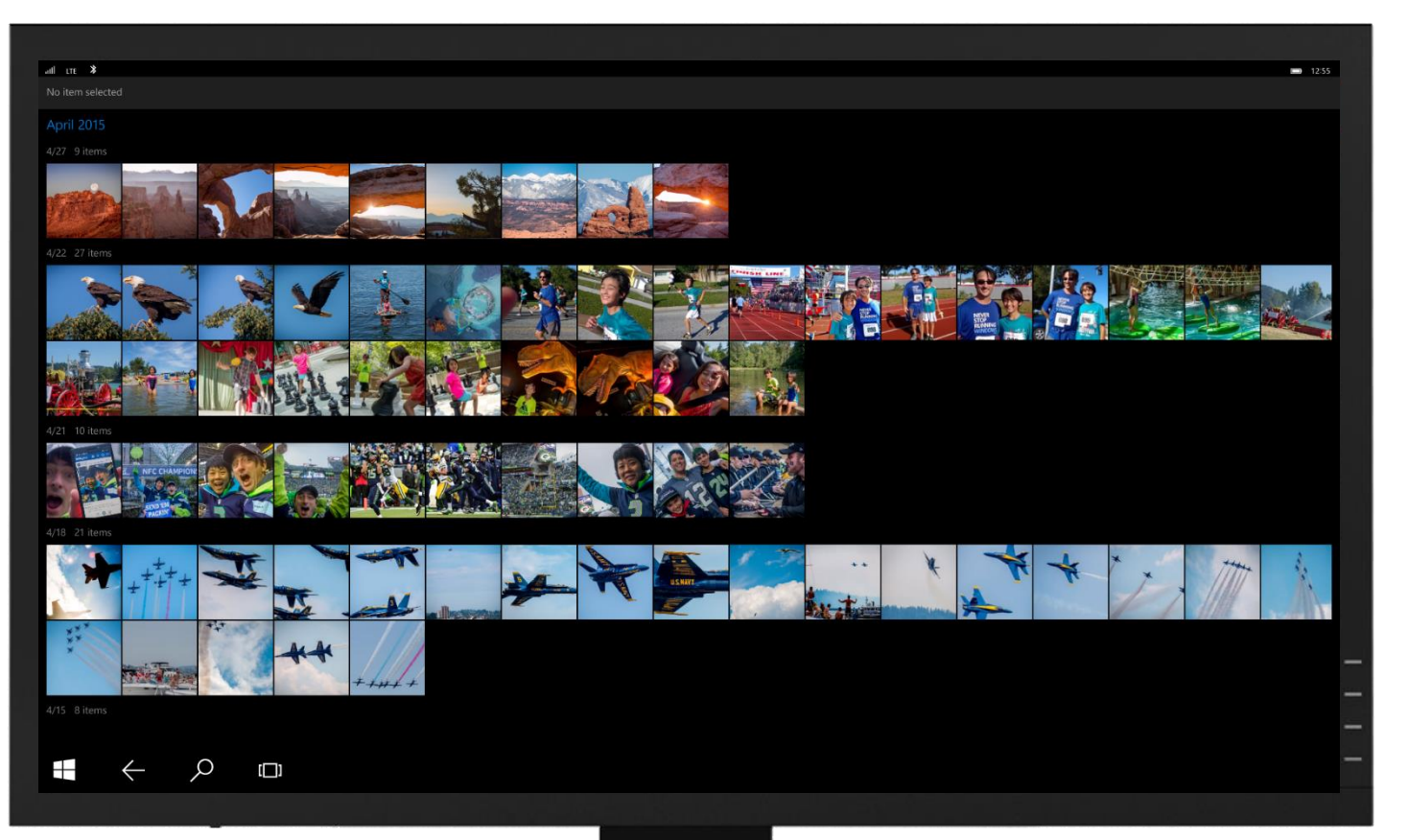

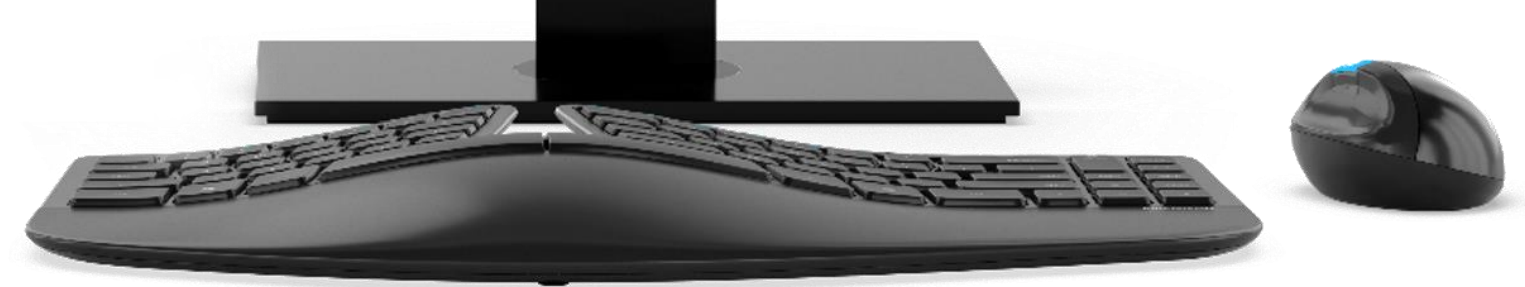

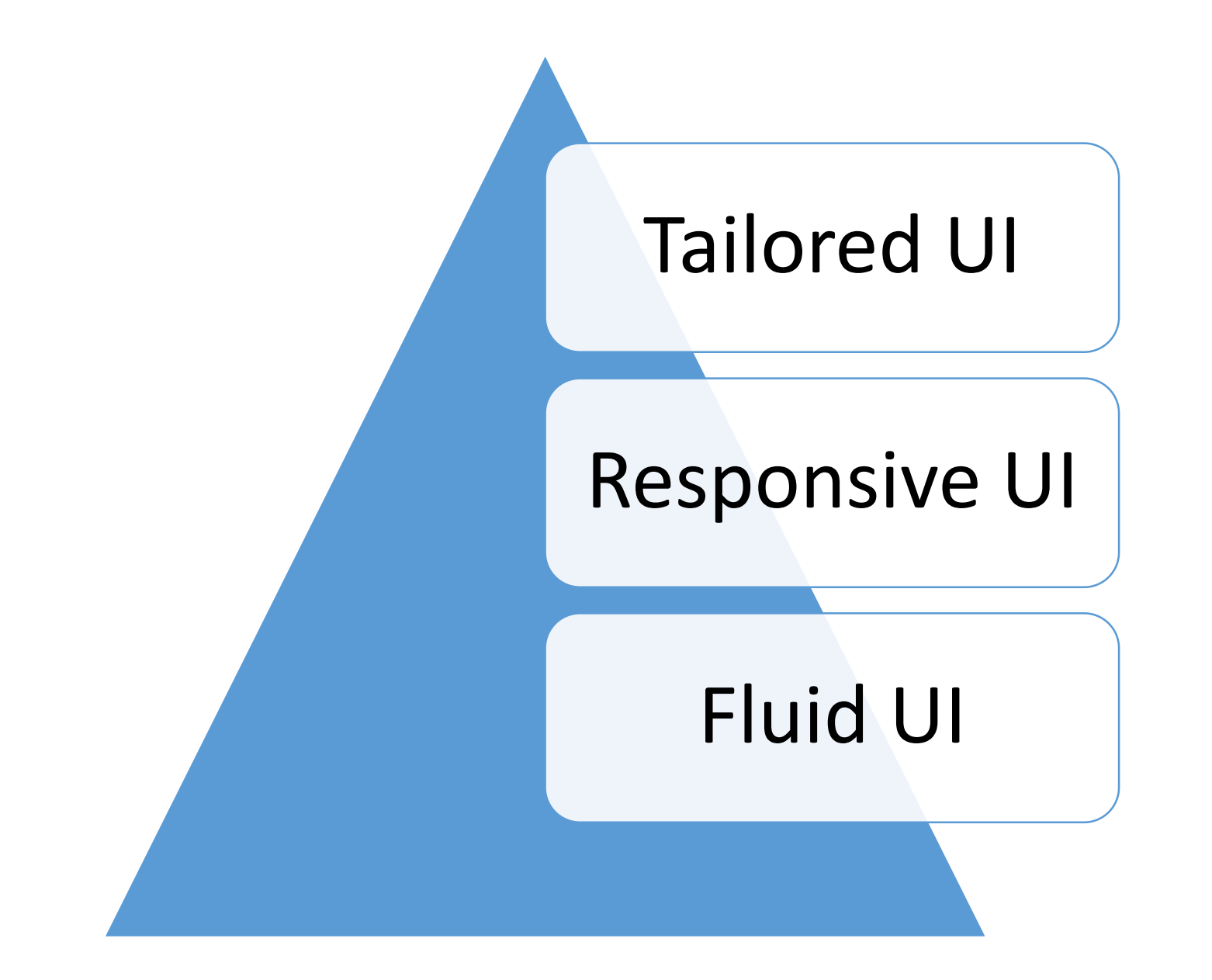

# Tailored UI

Replace controls and UI elements.

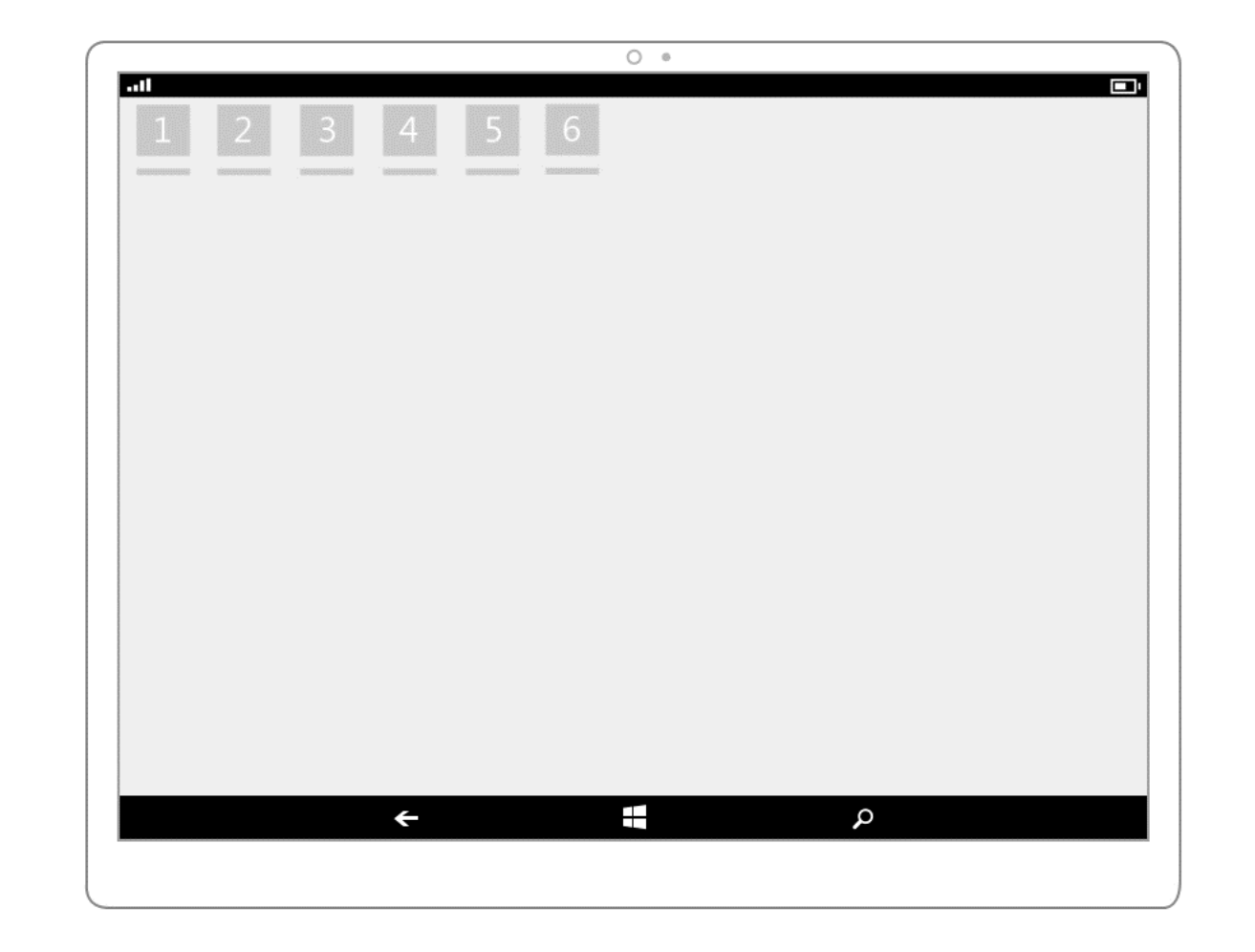

# Tailored UI

**Re-architect the** navigation and layout of your application.

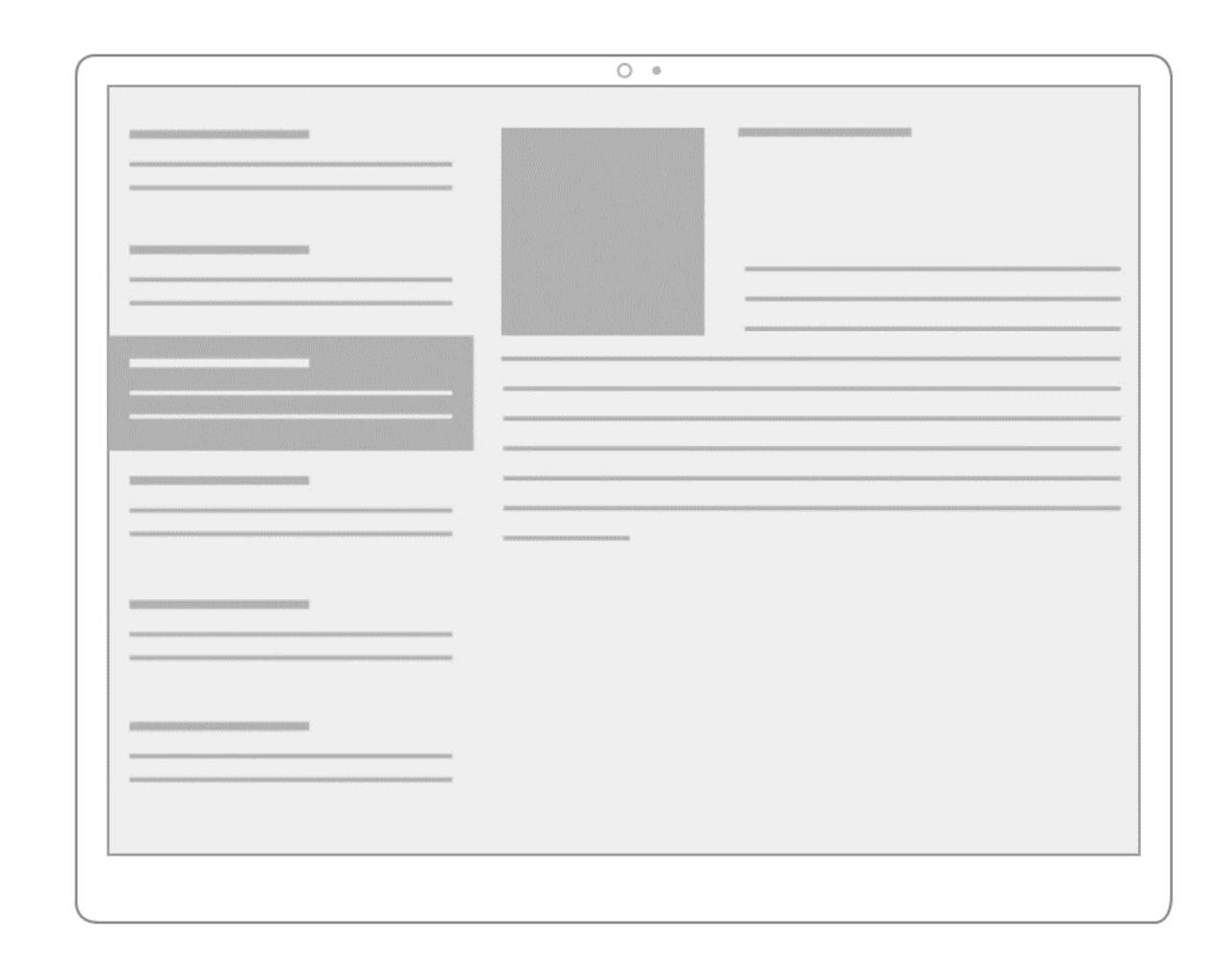

#### <VisualState> Adaptive Triggers

<!-- VisualState to be triggered when window width is >768 effective pixel-->

<VisualState.StateTriggers>

<AdaptiveTrigger MinWindowWidth="769" />

</VisualState.StateTriggers>

<VisualState.Setters>

```
<Setter Target="Button1.Content" Value="Wide"/>
</VisualState.Setters>
```
</VisualState>

<VisualState>

<!-- VisualState to be triggered when window width is between 0 to 768 effective pixels--> <VisualState.StateTriggers>

<AdaptiveTrigger MinWindowWidth="0" />

</VisualState.StateTriggers>

<VisualState.Setters>

#### UserInteractionMode API

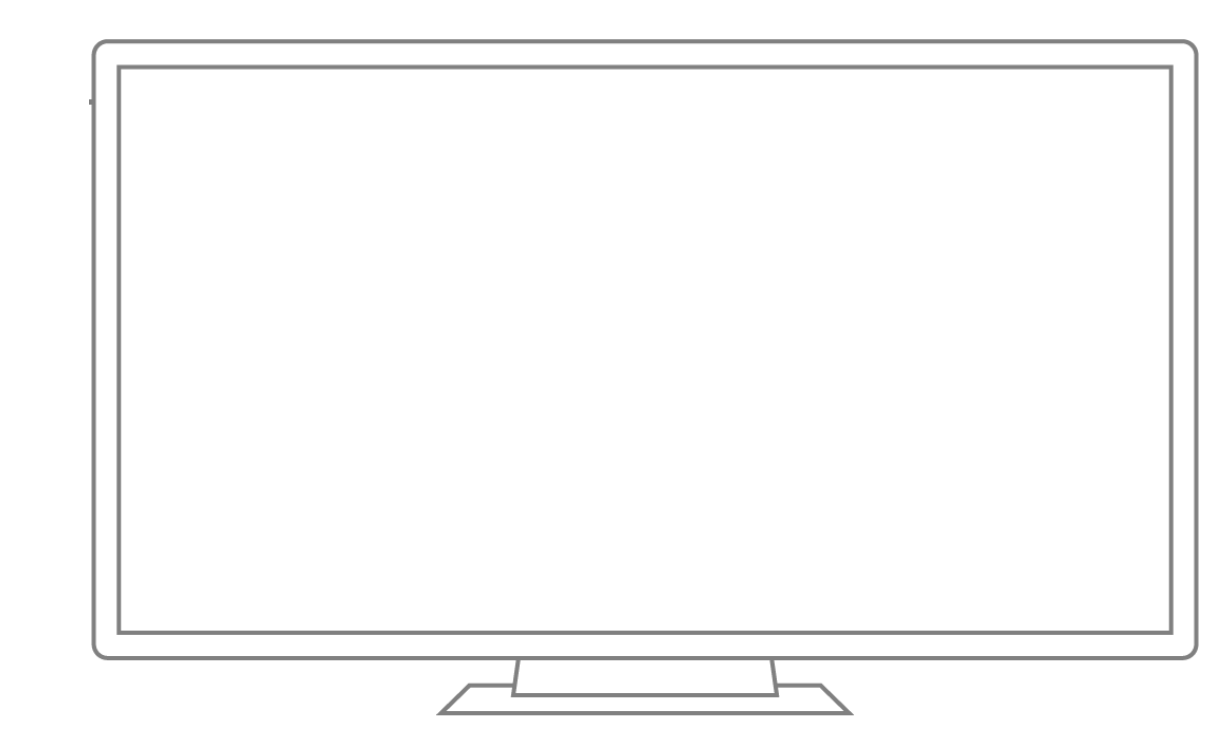

"Phone Optimized UI" UserInteractionMode.Touch

 $\blacksquare$  $\circ$ 

> "Big Screen Optimized UI" UserInteractionMode.Mouse

## Example

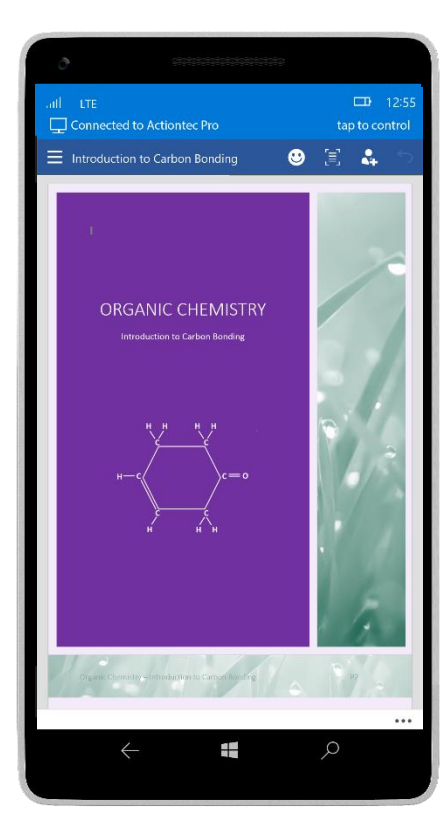

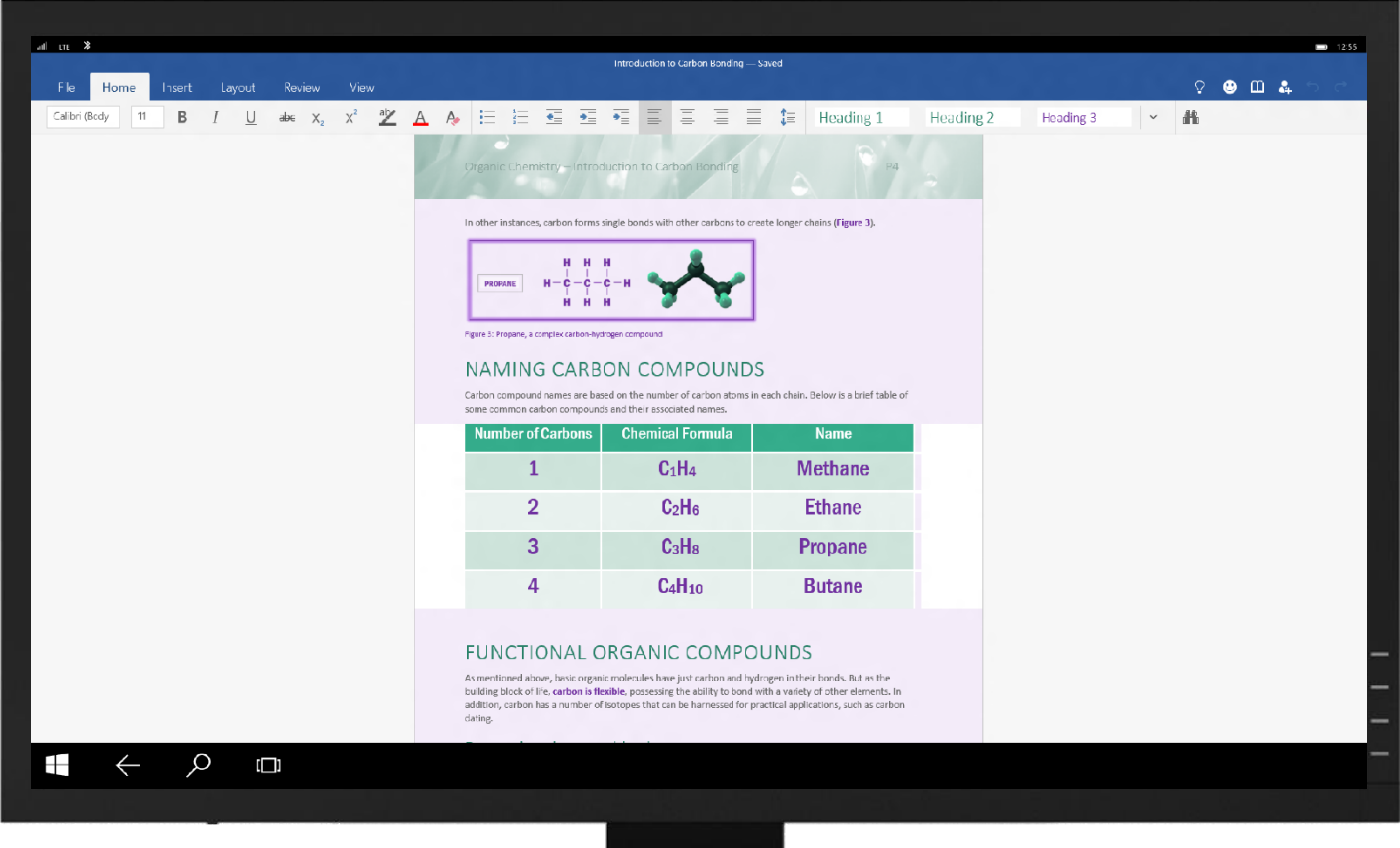

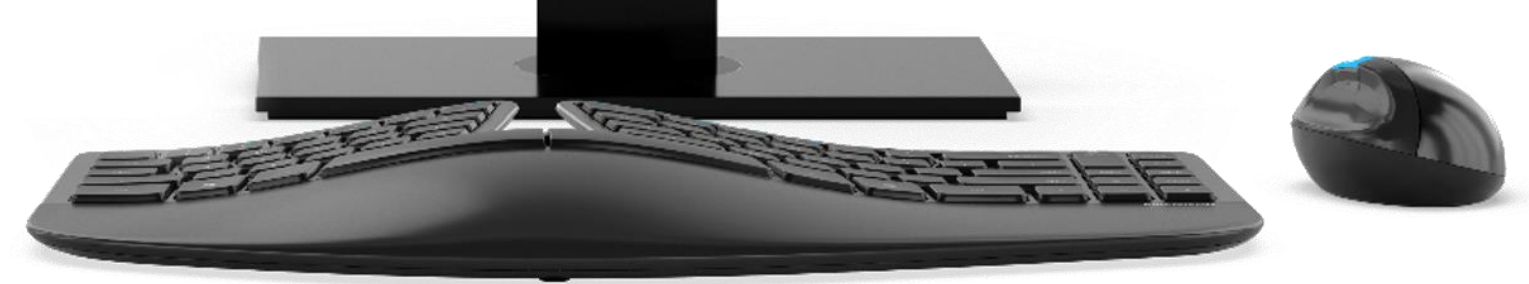

## Mobile-Only App Package

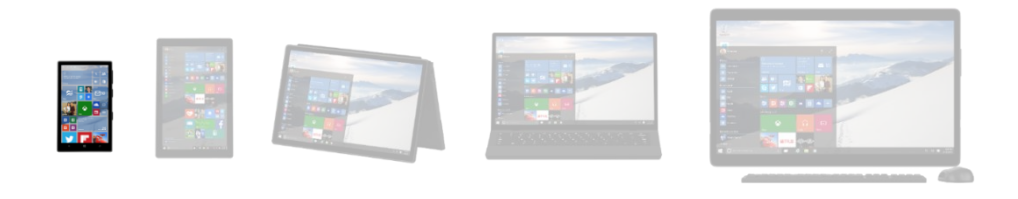

#### **Default**

App will reflow and adapt to any display

## Mobile-Only App Package

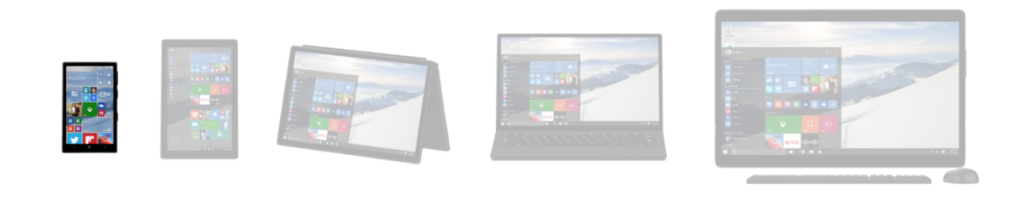

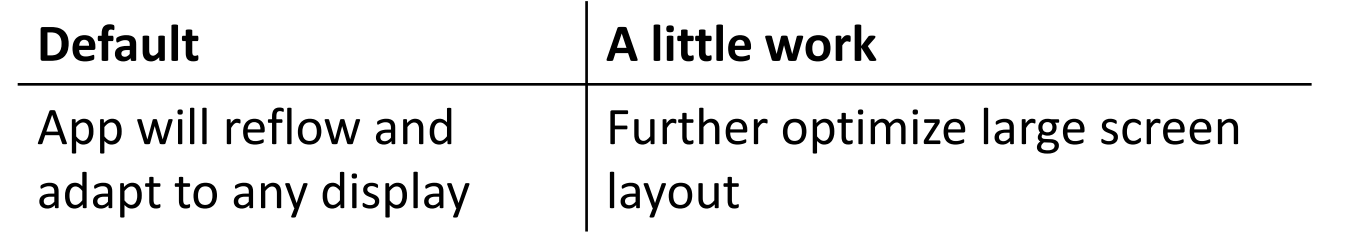

## Mobile-Only App Package

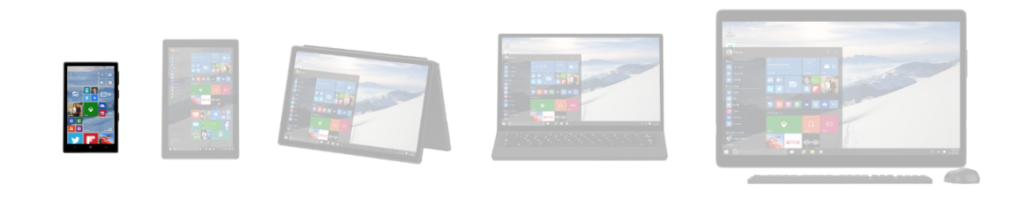

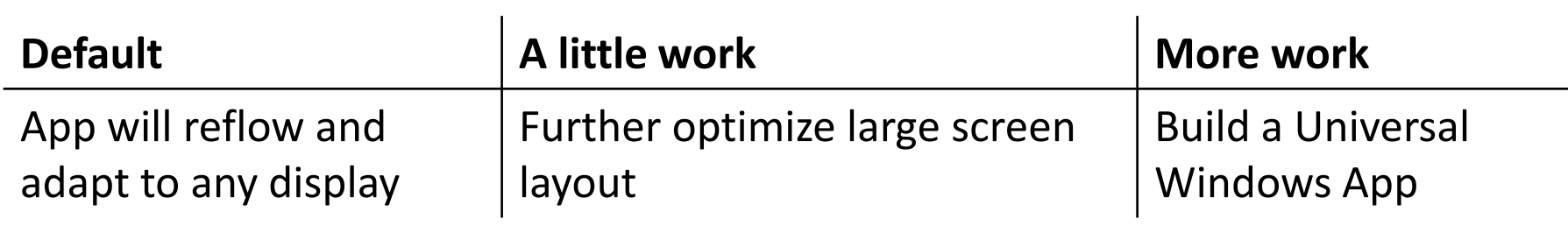

# Example

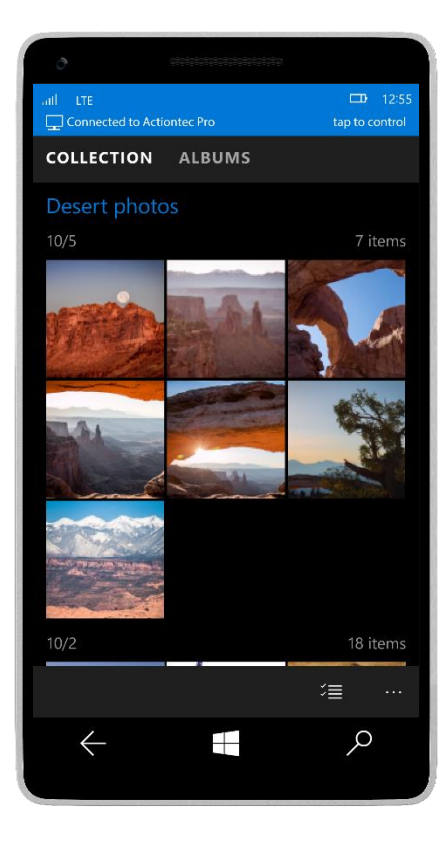

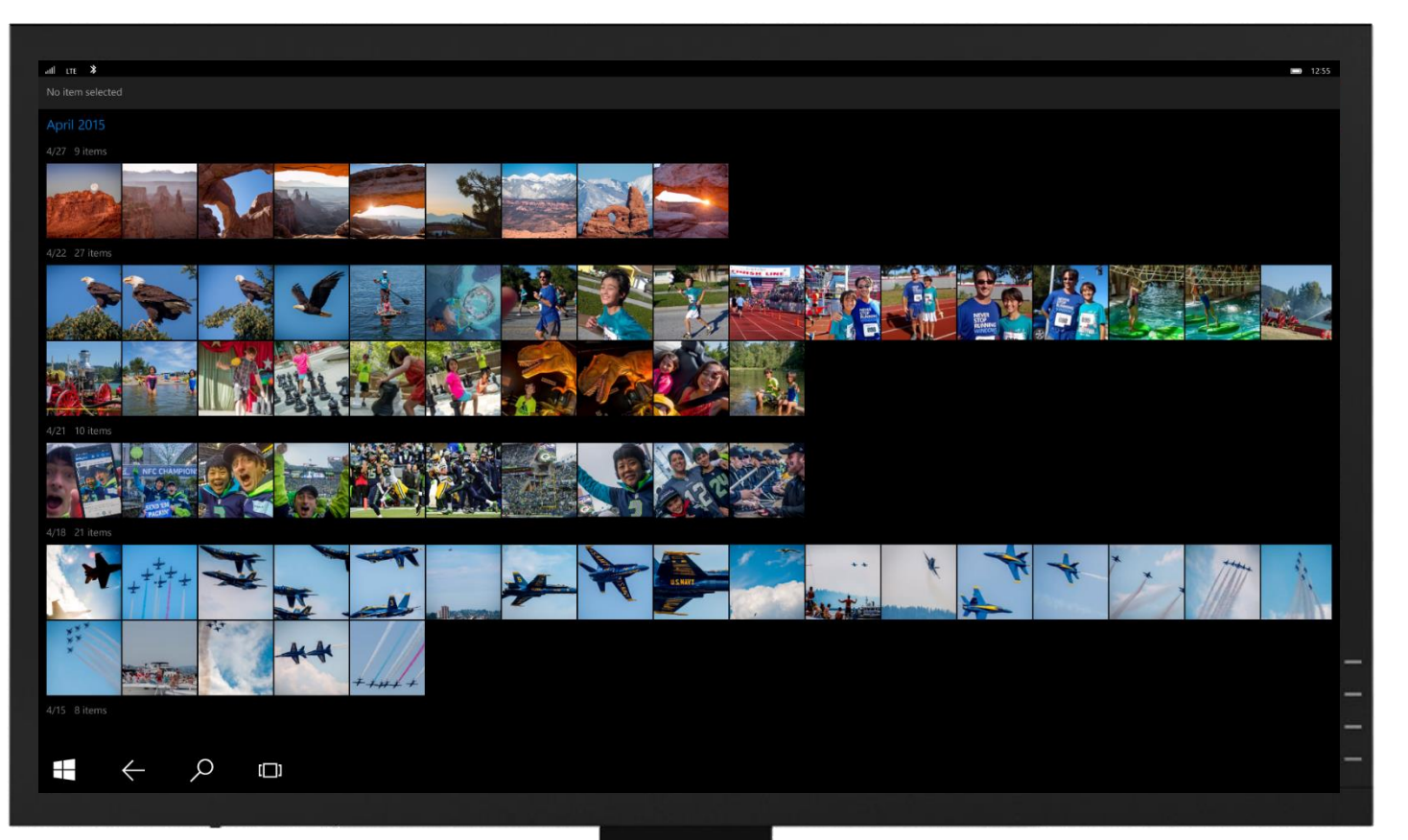

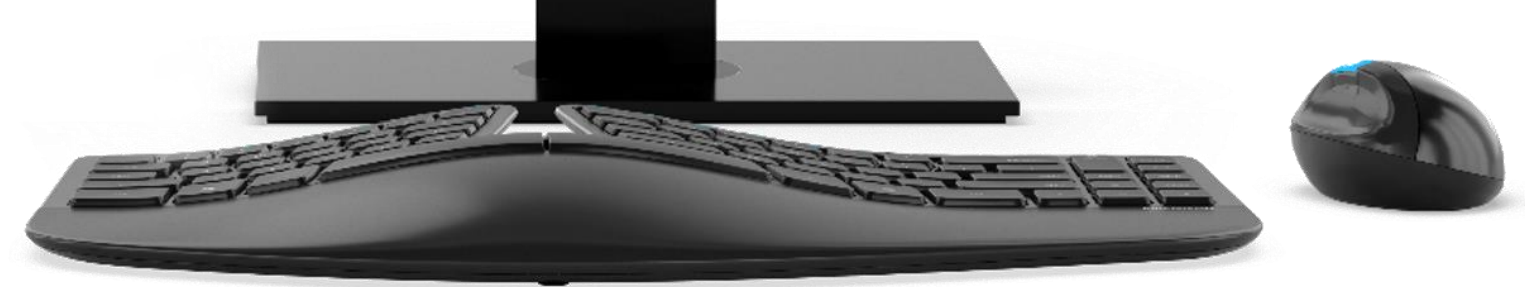

## Separate App Packages

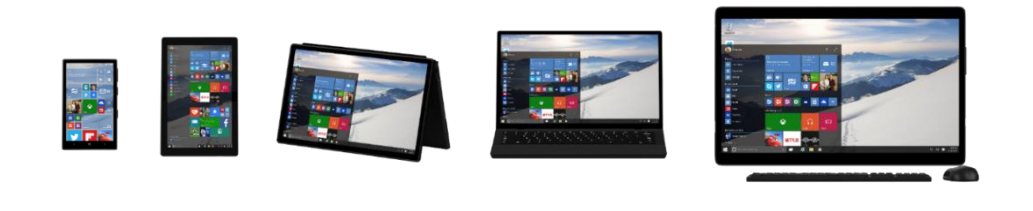

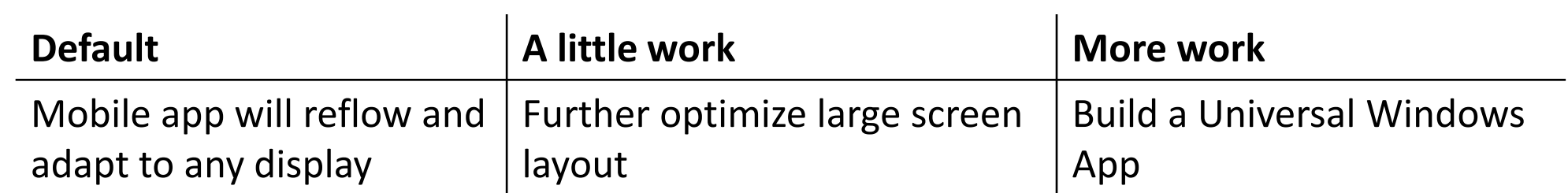

## Separate App Packages

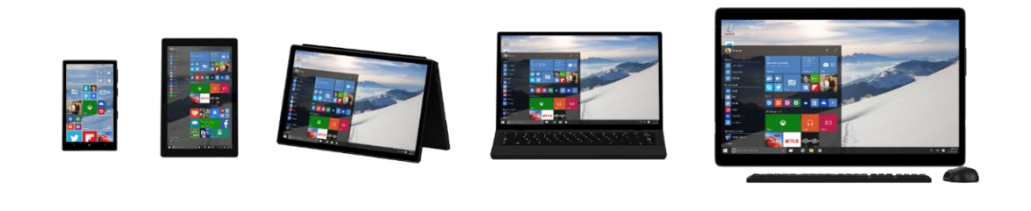

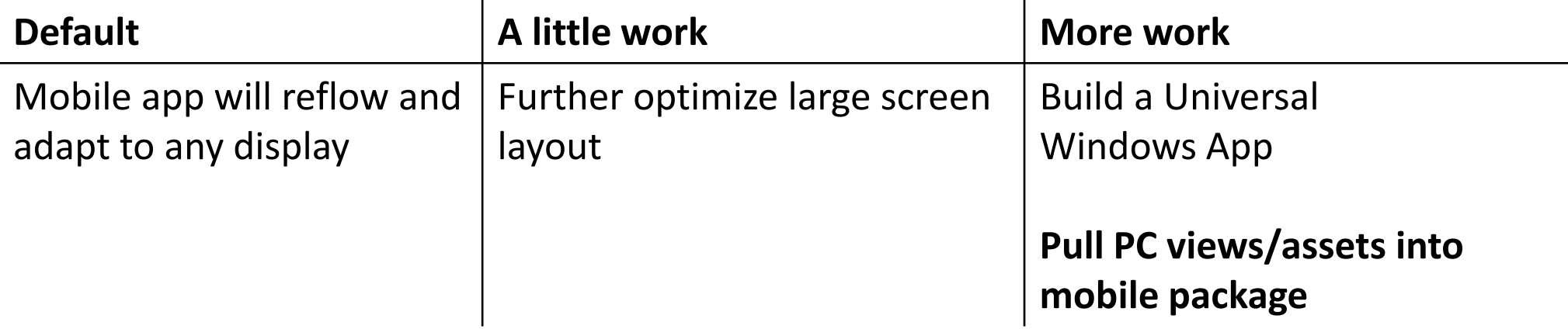

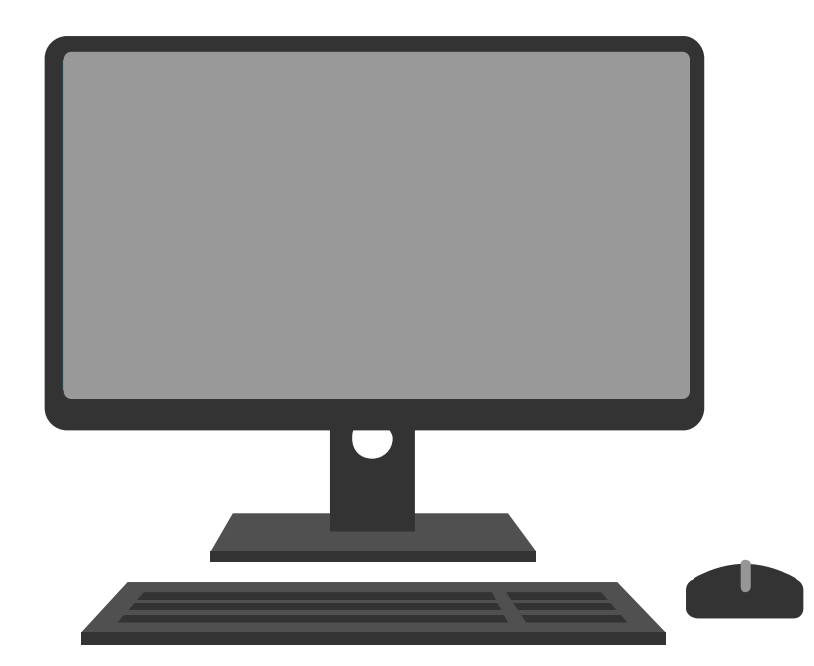

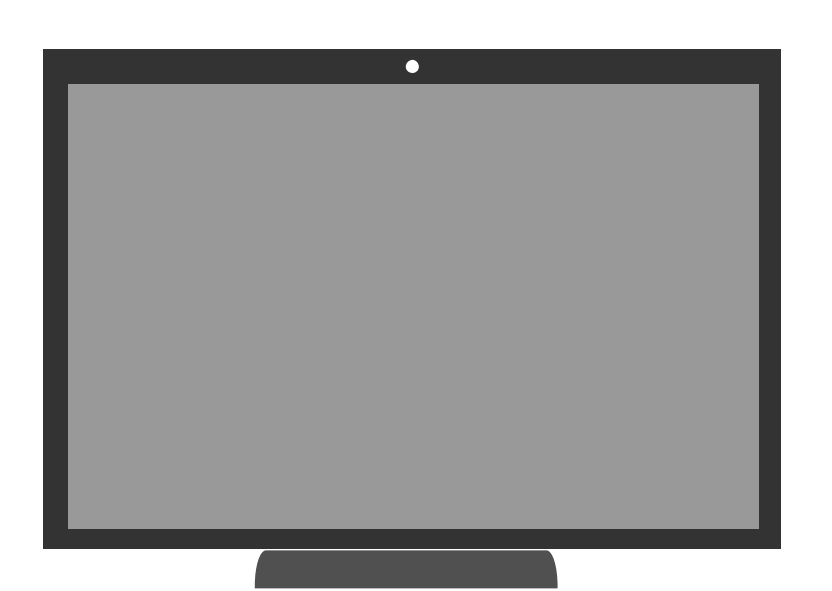

Including assets for multiple scales improves the appearance of your app across screens.

## Example

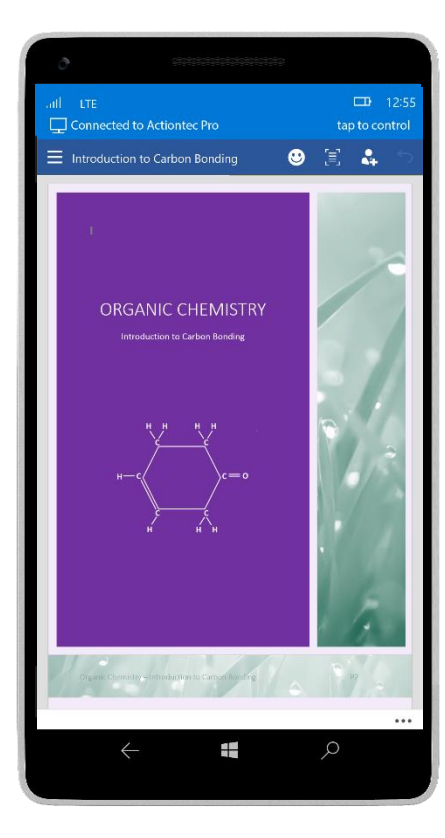

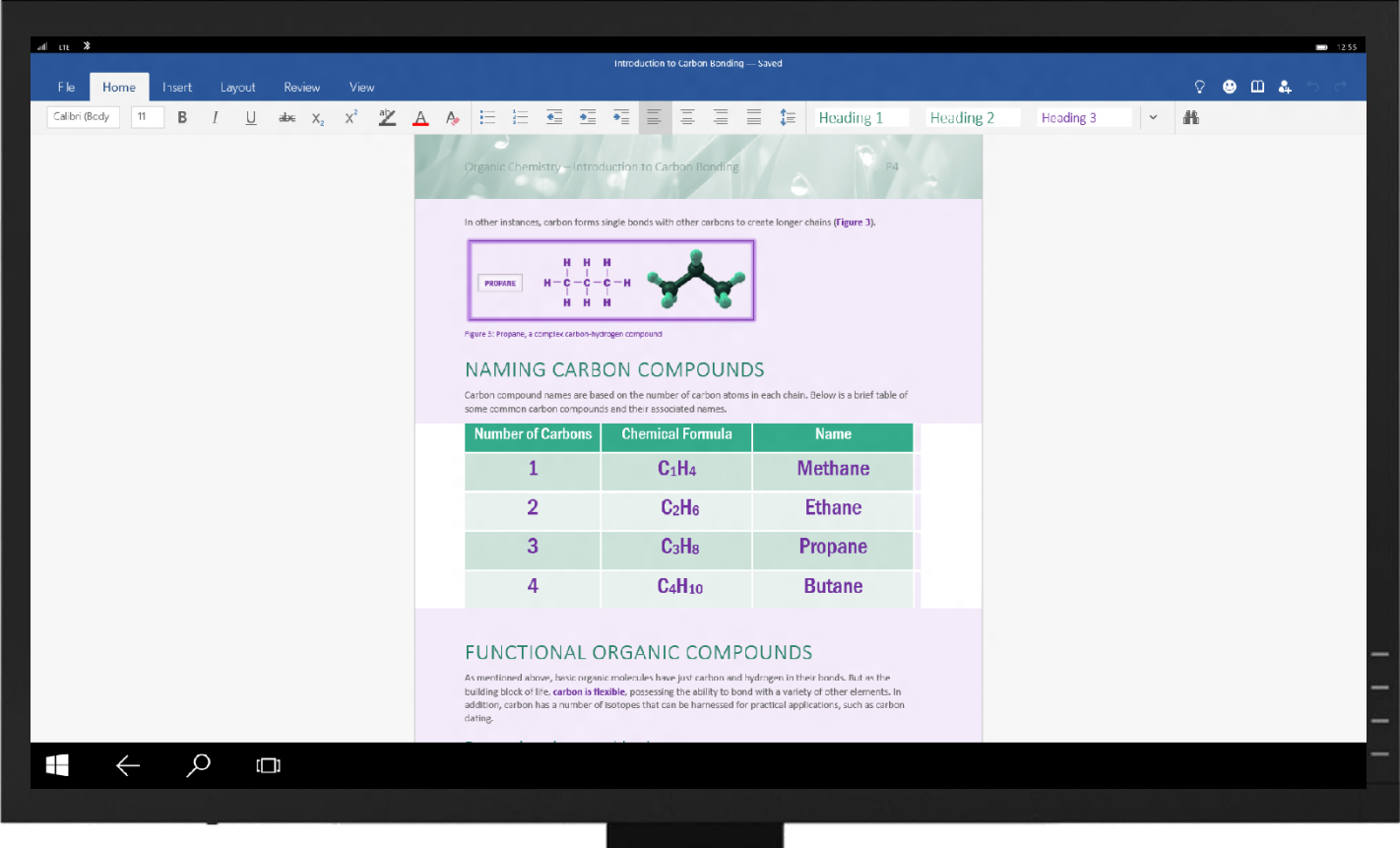

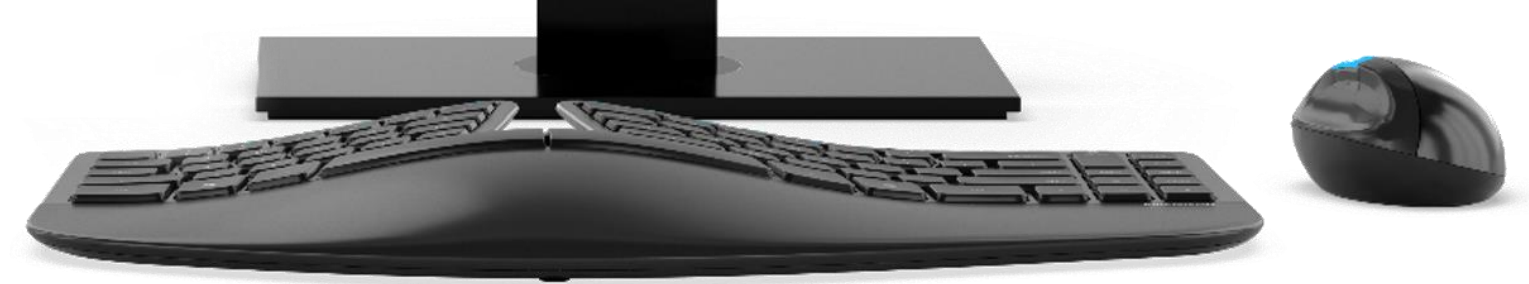

Take advantage of the phone and big screen simultaneously.

**Cast API** 

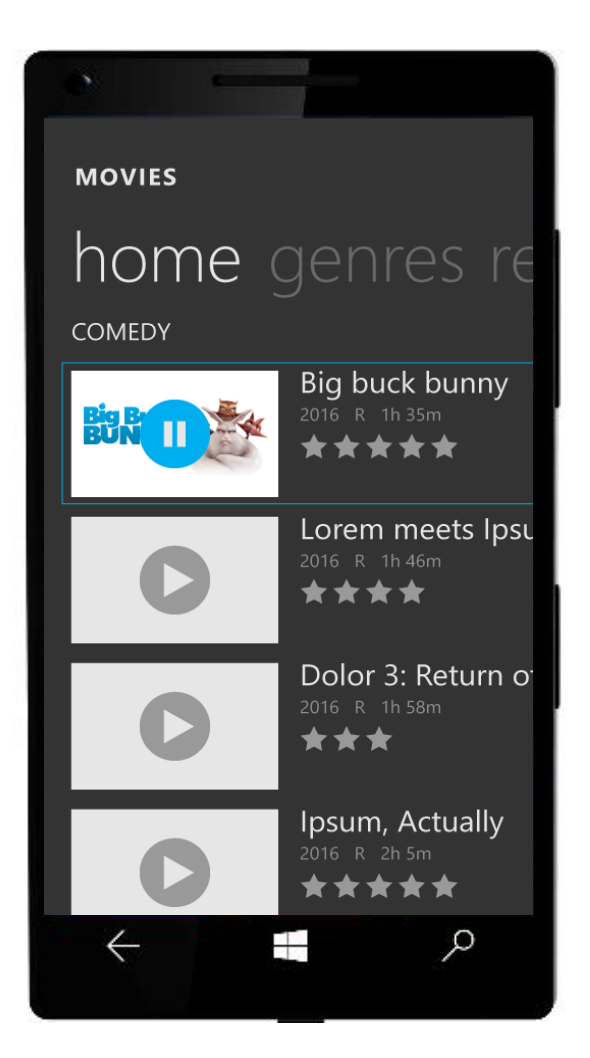

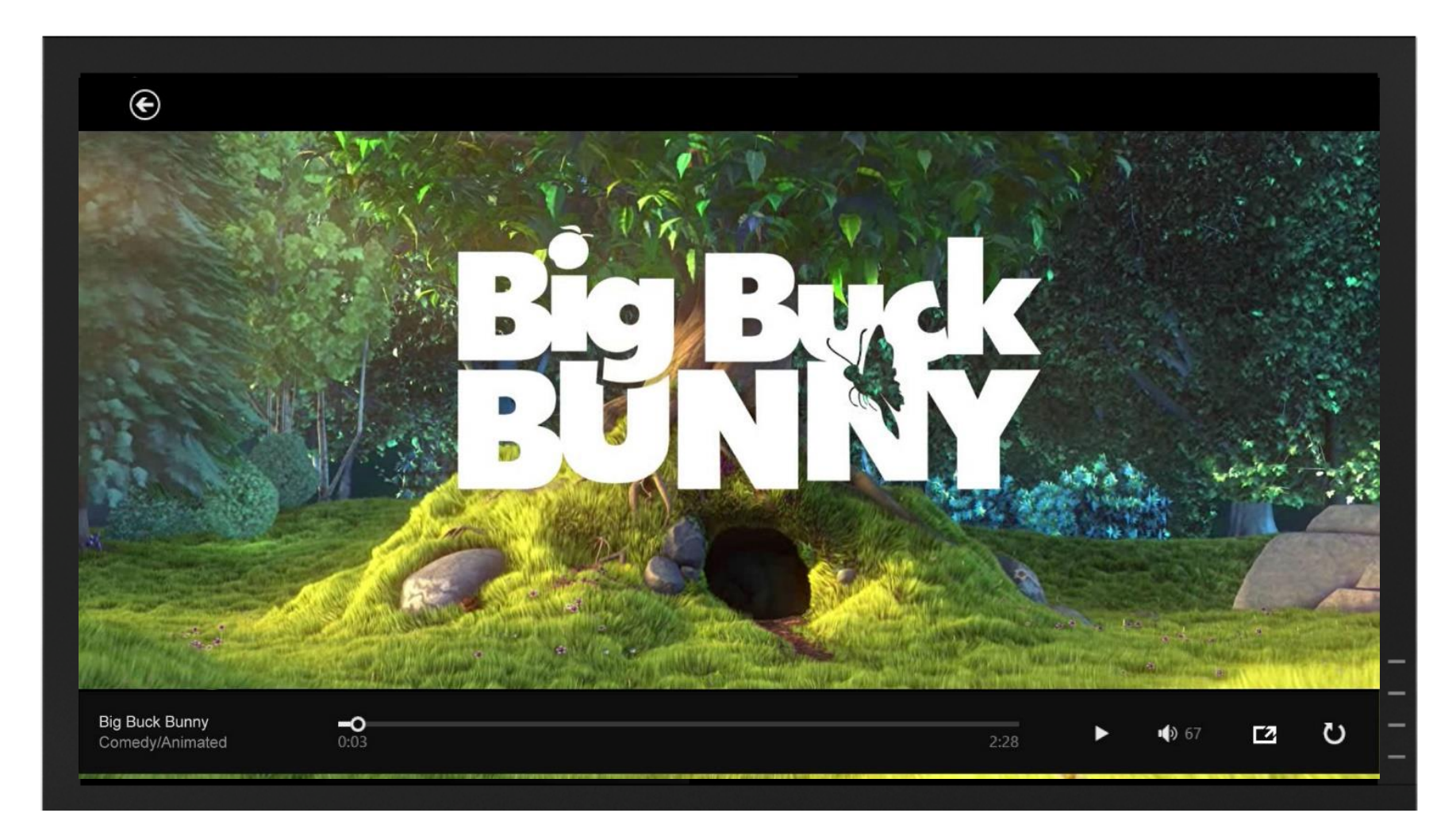

# ProjectionManager API

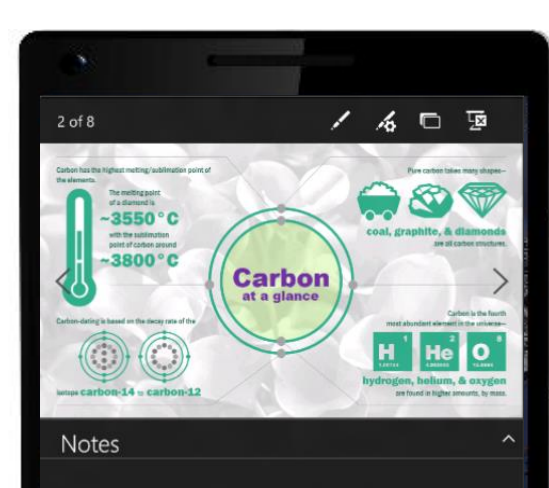

One hundred percent of known life on Earth is made up of complex and varied carbon chains. Due to its unique bonding properties, carbon has the ability to form long chains of molecules. These long chains comprise the essential building blocks of life, namely amino acids and DNA. Naturally occurring pure carbon takes several forms, including coal, graphite, and diamond. Different conditions lead to each form. For instance, diamonds require a

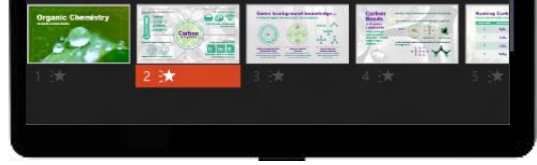

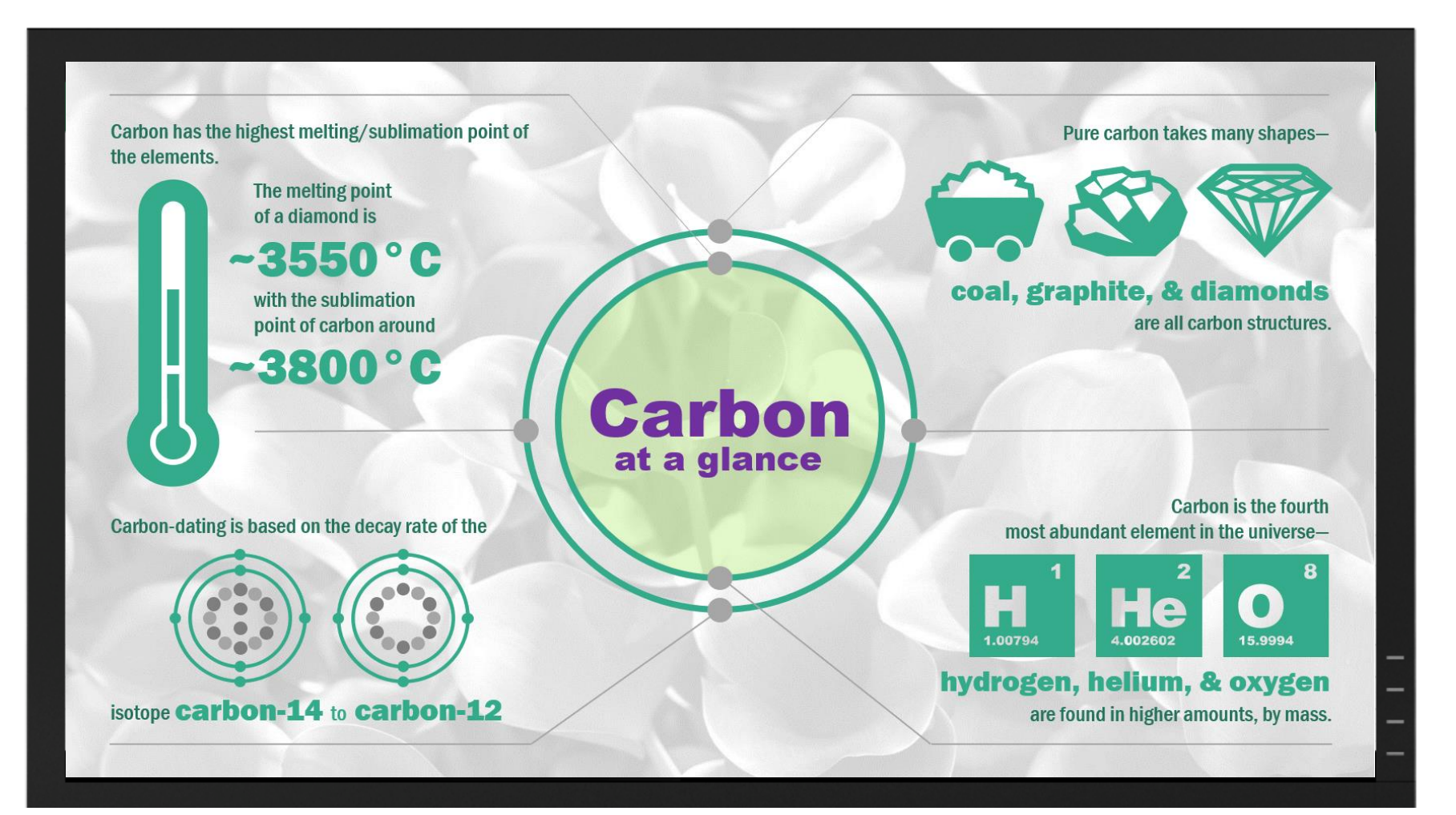

## Future directions

# Future directions: Very large physical displays (80"+)

Future directions: Virtual displays (HoloLens)

# Future directions: Voice-driven interaction

# Future directions: Disaggregated inputs, sensors, outputs

# Future directions: Multi-user interaction

#### Questions?

& thanks

Abolade Gbadegesin Software Engineer, Windows

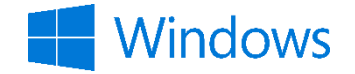